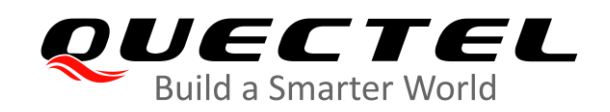

# **BC66&BC66-NA LwM2M Application Note**

**NB-IoT Module Series**

Rev. BC66&BC66-NA\_LwM2M\_Application\_Note\_V2.1

Date: 2020-04-03

Status: Released

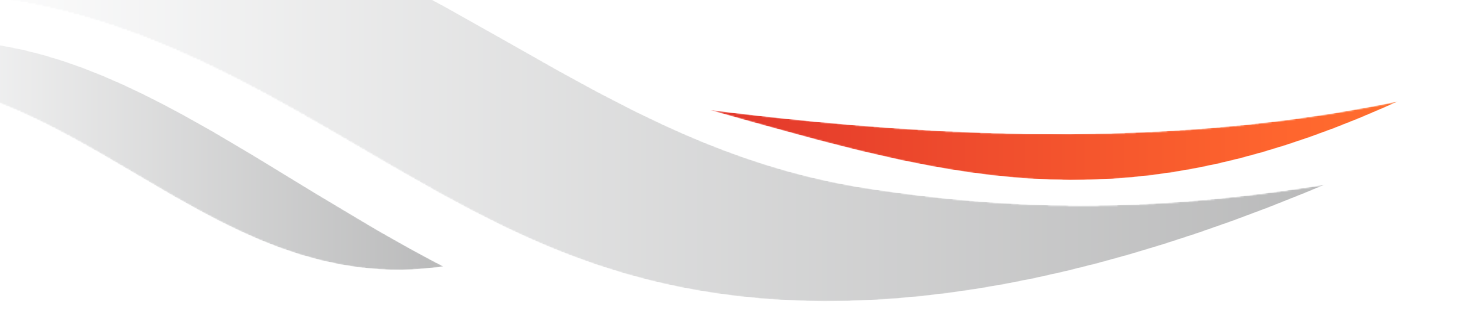

[www.quectel.com](http://www.quectel.com/)

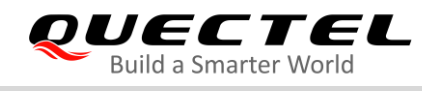

#### **Our aim is to provide customers with timely and comprehensive service. For any assistance, please contact our company headquarters:**

#### **Quectel Wireless Solutions Co., Ltd.**

Building 5, Shanghai Business Park Phase III (Area B), No.1016 Tianlin Road, Minhang District, Shanghai 200233, China Tel: +86 21 5108 6236 Email: [info@quectel.com](mailto:info@quectel.com)

#### **Or our local office. For more information, please visit:**  <http://www.quectel.com/support/sales.htm>

**For technical support, or to report documentation errors, please visit:**  <http://www.quectel.com/support/technical.htm> Or email to: [support@quectel.com](mailto:support@quectel.com)

#### **GENERAL NOTES**

QUECTEL OFFERS THE INFORMATION AS A SERVICE TO ITS CUSTOMERS. THE INFORMATION PROVIDED IS BASED UPON CUSTOMERS' REQUIREMENTS. QUECTEL MAKES EVERY EFFORT TO ENSURE THE QUALITY OF THE INFORMATION IT MAKES AVAILABLE. QUECTEL DOES NOT MAKE ANY WARRANTY AS TO THE INFORMATION CONTAINED HEREIN, AND DOES NOT ACCEPT ANY LIABILITY FOR ANY INJURY, LOSS OR DAMAGE OF ANY KIND INCURRED BY USE OF OR RELIANCE UPON THE INFORMATION. ALL INFORMATION SUPPLIED HEREIN IS SUBJECT TO CHANGE WITHOUT PRIOR NOTICE.

#### **COPYRIGHT**

THE INFORMATION CONTAINED HERE IS PROPRIETARY TECHNICAL INFORMATION OF QUECTEL WIRELESS SOLUTIONS CO., LTD. TRANSMITTING, REPRODUCTION, DISSEMINATION AND EDITING OF THIS DOCUMENT AS WELL AS UTILIZATION OF THE CONTENT WITHOUT PERMISSION ARE FORBIDDEN. OFFENDERS WILL BE HELD LIABLE FOR PAYMENT OF DAMAGES. ALL RIGHTS ARE RESERVED IN THE EVENT OF A PATENT GRANT OR REGISTRATION OF A UTILITY MODEL OR DESIGN.

*Copyright © Quectel Wireless Solutions Co., Ltd. 2020. All rights reserved.*

<span id="page-2-0"></span>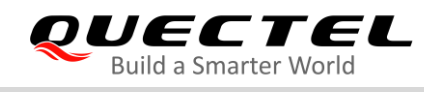

## **About the Document**

## **Revision History**

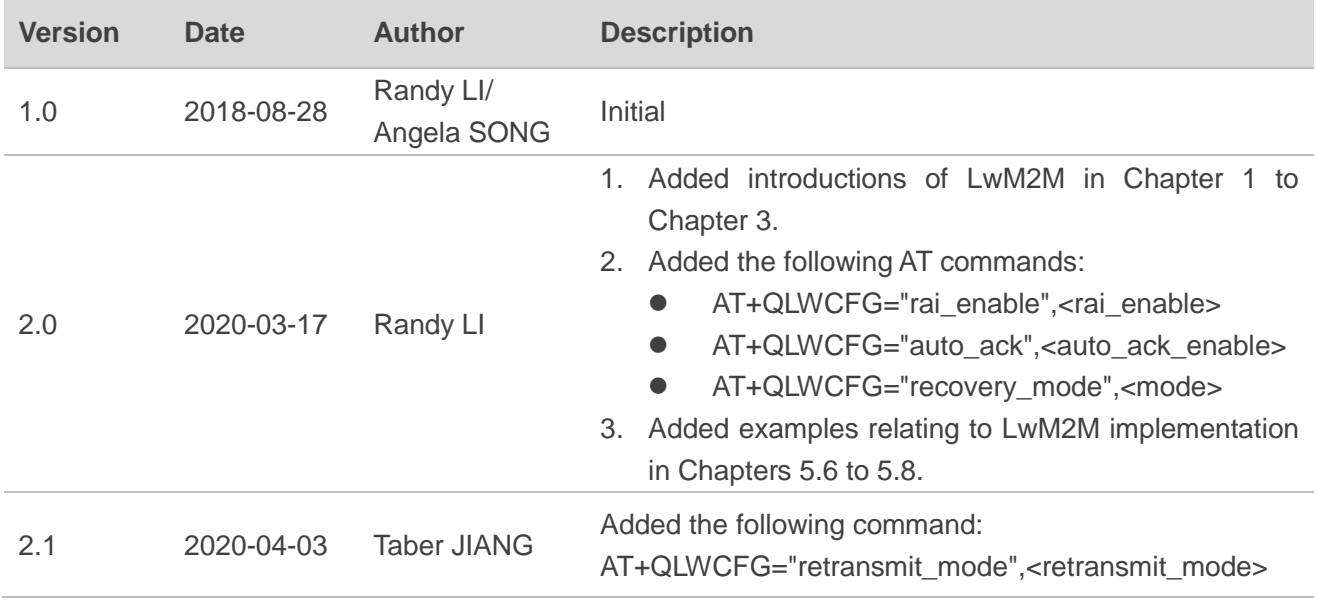

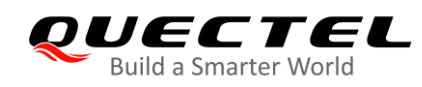

## <span id="page-3-0"></span>**Contents**

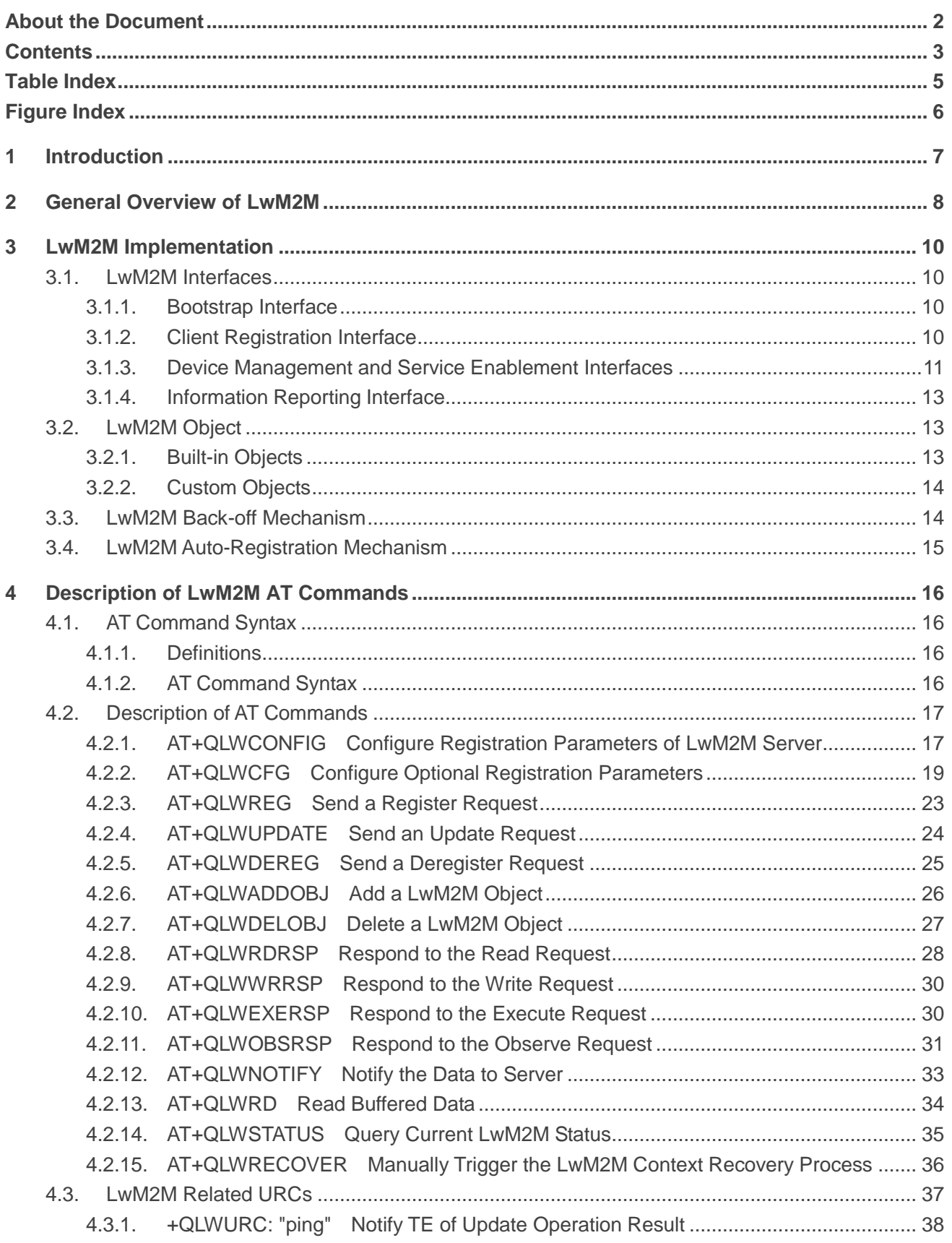

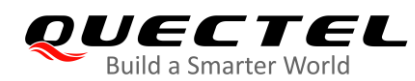

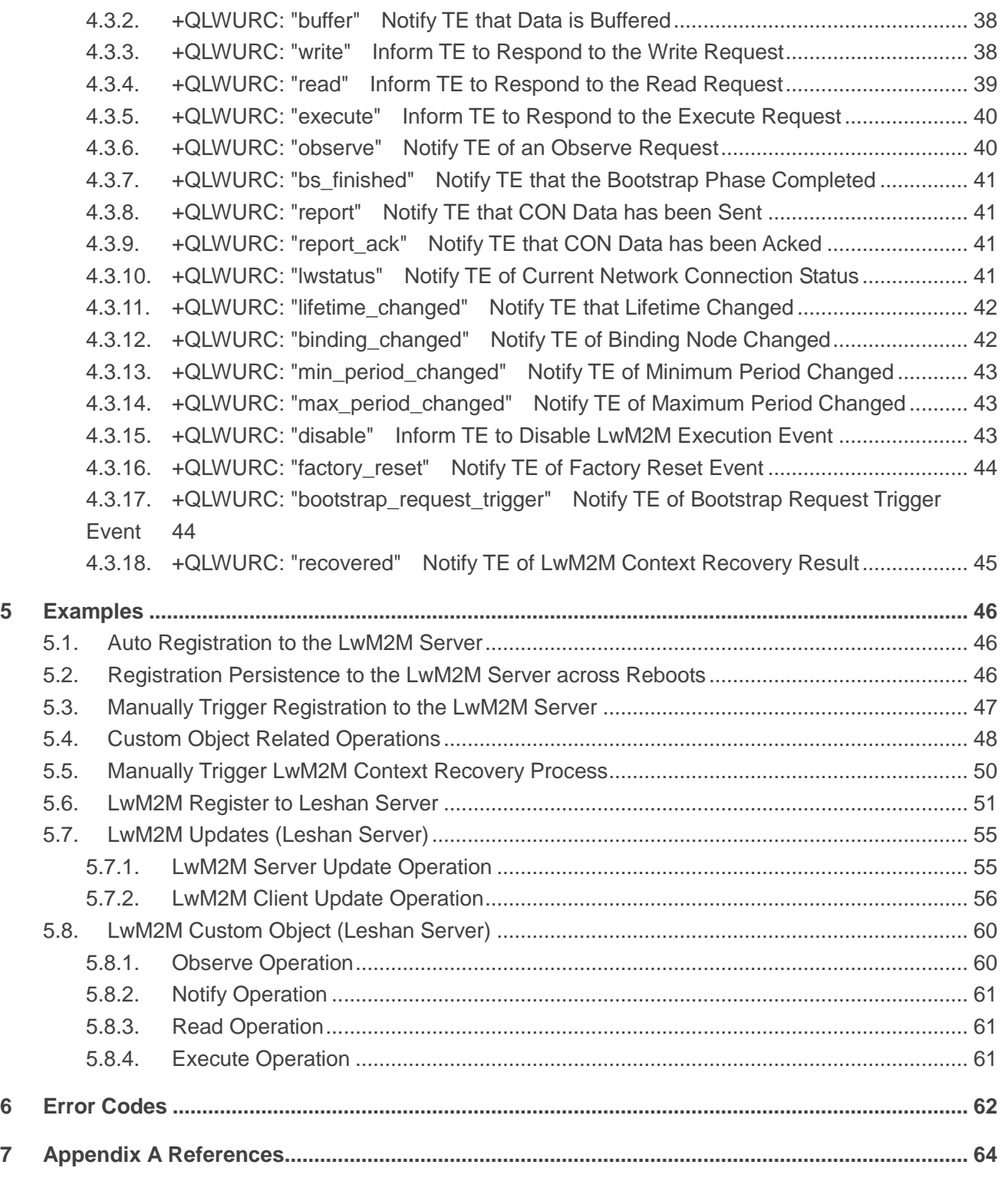

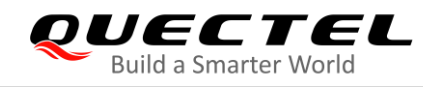

## <span id="page-5-0"></span>**Table Index**

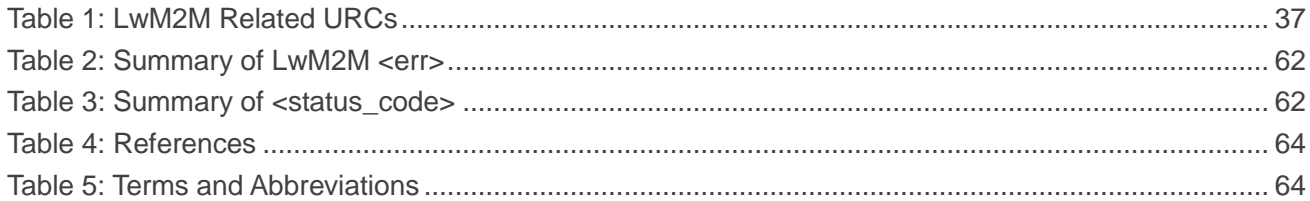

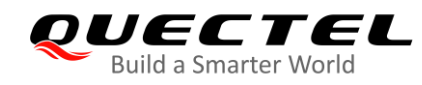

## <span id="page-6-0"></span>**Figure Index**

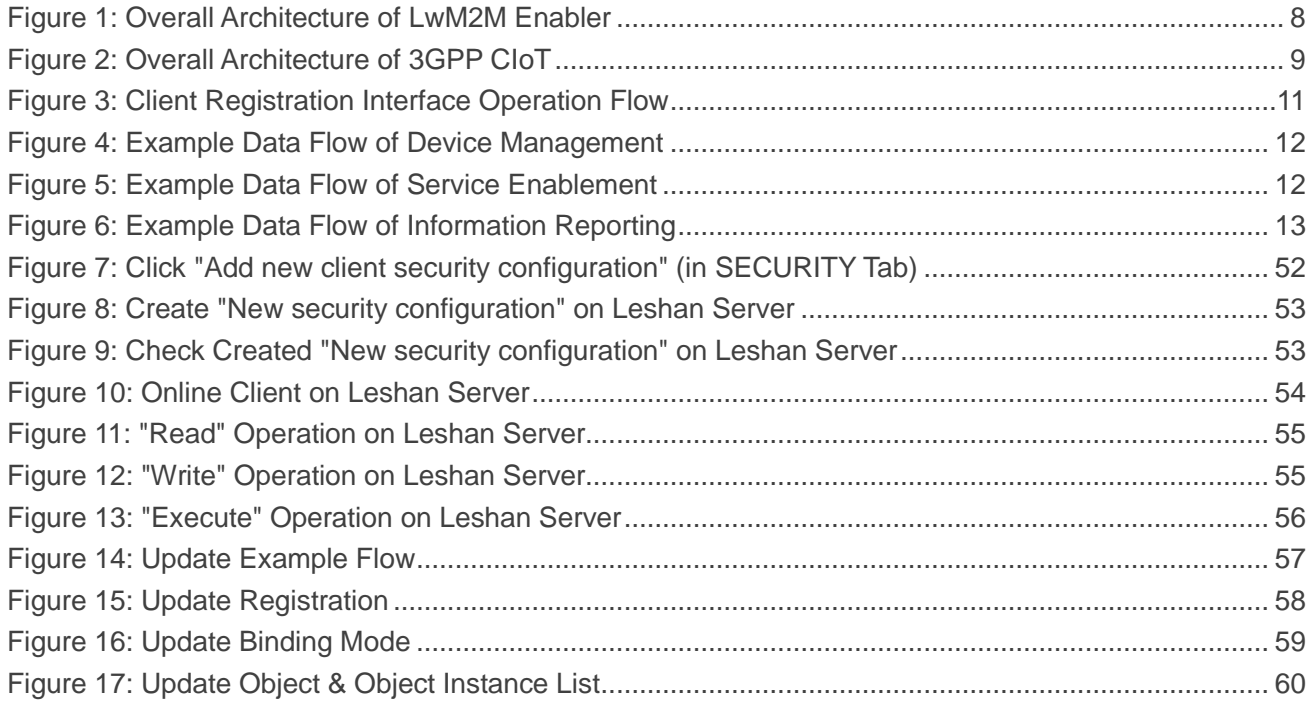

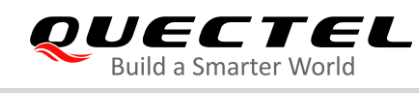

## <span id="page-7-0"></span>**1 Introduction**

OMA Lightweight M2M (LwM2M) is a device management protocol designed for sensor networks and the demands of a machine-to-machine (M2M) environment. The LwM2M protocol, designed for remote management of M2M devices and related service enablement, features a modern architectural design based on REST, defines an extensible resource and data model and builds on an efficient secure data transfer standard called the Constrained Application Protocol (CoAP).

Quectel NB-IoT modules BC66 and BC66-NA support LwM2M V1.0. This document mainly introduces the LwM2M protocol, architecture of OMA LwM2M, and how to use this feature with BC66 and BC66-NA. It also describes the LwM2M AT Command Set supported by the modules.

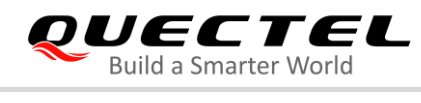

## <span id="page-8-0"></span>**2 General Overview of LwM2M**

OMA specifies a set of LwM2M protocol specifications. Please refer to the following links for more details: <https://www.omaspecworks.org/what-is-oma-specworks/iot/lightweight-m2m-lwm2m/> [http://www.openmobilealliance.org/release/LightweightM2M/V1\\_1-20180710-A/OMA-TS-LightweightM2](http://www.openmobilealliance.org/release/LightweightM2M/V1_1-20180710-A/OMA-TS-LightweightM2M_Core-V1_1-20180710-A.pdf) [M\\_Core-V1\\_1-20180710-A.pdf](http://www.openmobilealliance.org/release/LightweightM2M/V1_1-20180710-A/OMA-TS-LightweightM2M_Core-V1_1-20180710-A.pdf)

The OMA LwM2M enabler defines the application layer communication protocol between a LwM2M Server and a LwM2M Client as well as between the LwM2M Bootstrap-Server and the LwM2M Client. The LwM2M Device includes a LwM2M Client component. The enabler includes device management and service enablement for LwM2M Devices. The target LwM2M Devices for this enabler are mainly resource constrained devices. Therefore, this enabler makes use of lightweight and compact protocol mechanisms, as well as an efficient resource data model.

Four interfaces are designed between the three entities, as shown in the architecture below:

- **•** Bootstrap
- **•** Client Registration
- Device Management and Service Enablement
- <span id="page-8-1"></span>Information Reporting

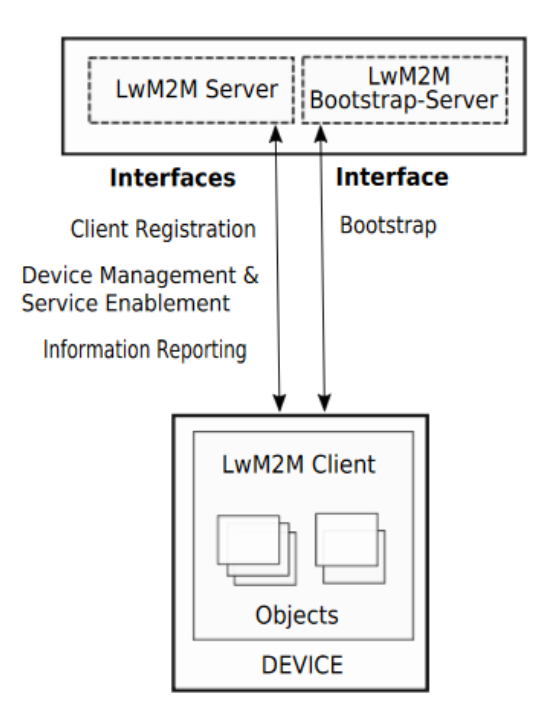

**Figure 1: Overall Architecture of LwM2M Enabler**

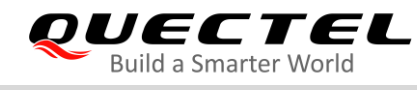

The figure below illustrates the overall architecture of 3GPP CIoT, provided to better understand the LwM2M protocol.

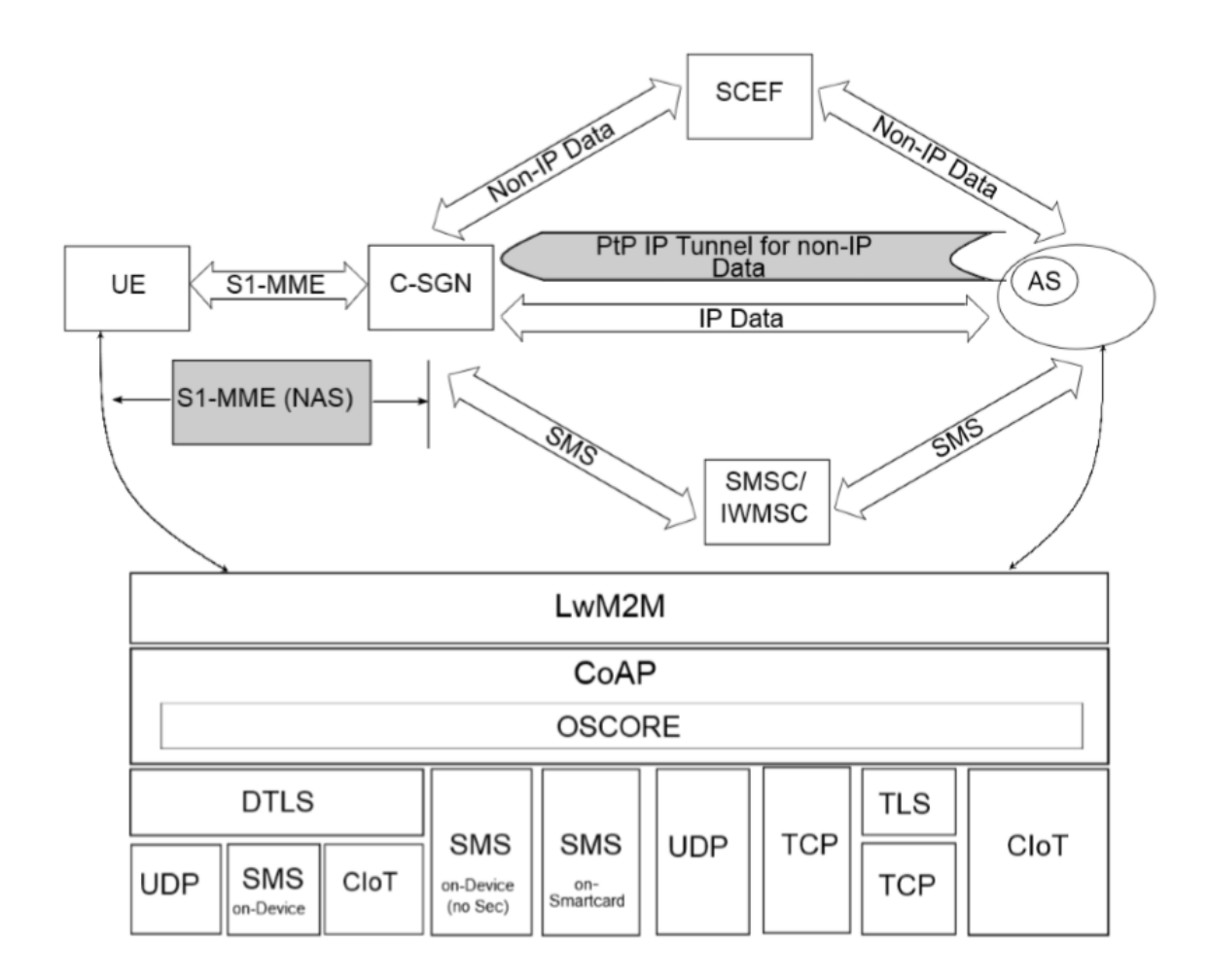

**Figure 2: Overall Architecture of 3GPP CIoT**

<span id="page-9-0"></span>BC66/BC66-NA supports LwM2M Client only. MCU can communicate with LwM2M Server through LwM2M AT commands described in *Chapter 4*.

<span id="page-10-0"></span>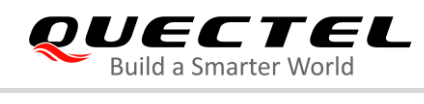

## **3 LwM2M Implementation**

## <span id="page-10-1"></span>**3.1. LwM2M Interfaces**

#### <span id="page-10-2"></span>**3.1.1. Bootstrap Interface**

The bootstrap interface is used to provision essential information into the LwM2M Client to enable the LwM2M Client to "Register" to one or more LwM2M Servers.

#### **Bootstrap Modes Supported by BC66/BC66-NA**

There are four bootstrap modes supported by the LwM2M protocol: Factory Bootstrap, Bootstrap from Smartcard, Client Initiated Bootstrap and Server Initiated Bootstrap. Generally, the LwM2M Client must support at least one bootstrap mode specified in the bootstrap server. Currently, BC66/BC66-NA supports three bootstrap modes: Factory Bootstrap, Client Initiated Bootstrap and Server Initiated Bootstrap.

#### **Server and Access Control Configurations**

The bootstrap server or LwM2M Server can be configured with **AT+QLWCONFIG** command, and **AT+QLWREG** command can be sent to register to a dedicated LwM2M Server. During the Client Initiated Bootstrap phase, if disconnection or failure occurs, back-off mechanism will be triggered internally. More details of back-off mechanism are provided in *Chapter 3.3*.

#### <span id="page-10-3"></span>**3.1.2. Client Registration Interface**

The client registration interface is used by a LwM2M Client to register to one or more LwM2M Servers, maintain each registration to or de-registration from the LwM2M Server.

#### **Register**

The LwM2M Client performs a "Register" operation and provides the essential information which is required by the LwM2M Server, such as endpoint name, PSK, lifetime, supported objects/instance etc.

#### **Update**

The LwM2M Client performs "Update" operation periodically after registration when lifetime almost expires. If not receiving an update from the LwM2M Client within lifetime, the LwM2M Server will remove the last registration and go to off state.

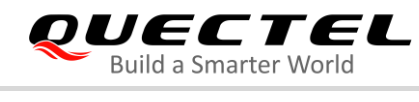

#### **Deregister**

The LwM2M Client performs a "Deregister" operation to deregister from the LwM2M Server.

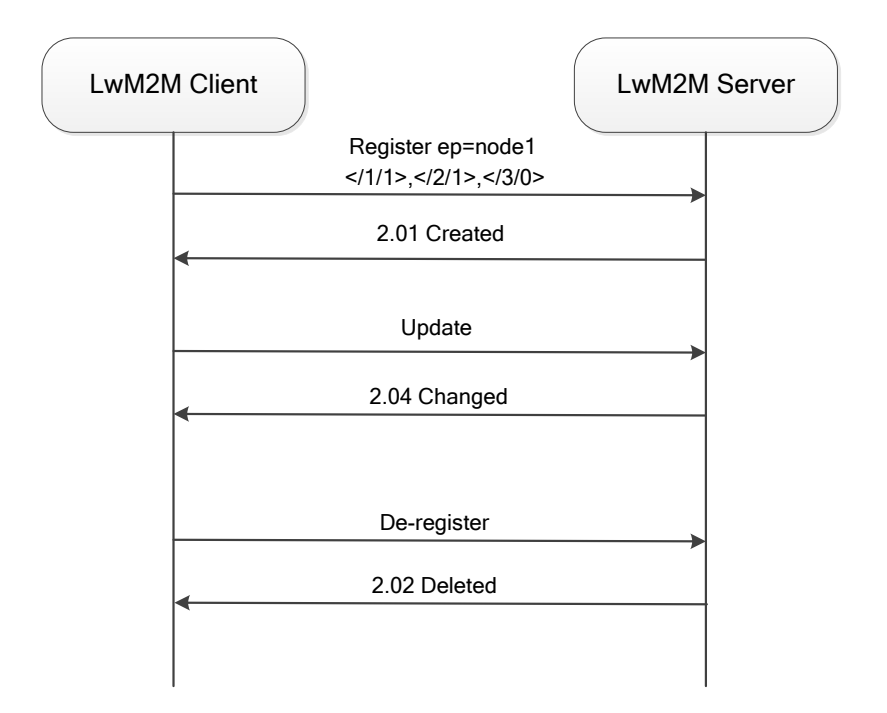

**Figure 3: Client Registration Interface Operation Flow**

#### <span id="page-11-1"></span><span id="page-11-0"></span>**3.1.3. Device Management and Service Enablement Interfaces**

Device management and service enablement are very important interfaces in LwM2M protocol.

- Allow LwM2M Server to access object instances and resources available in the LwM2M Client.
- Allow "Create", "Read", "Write", "Delete", "Execute", "Write Attributes", or "Discover" operations from the LwM2M Server.
- Allow the resource operations which are defined in the object definition using the object Template.

The data flow of device management and service enablement are shown as below:

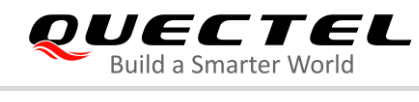

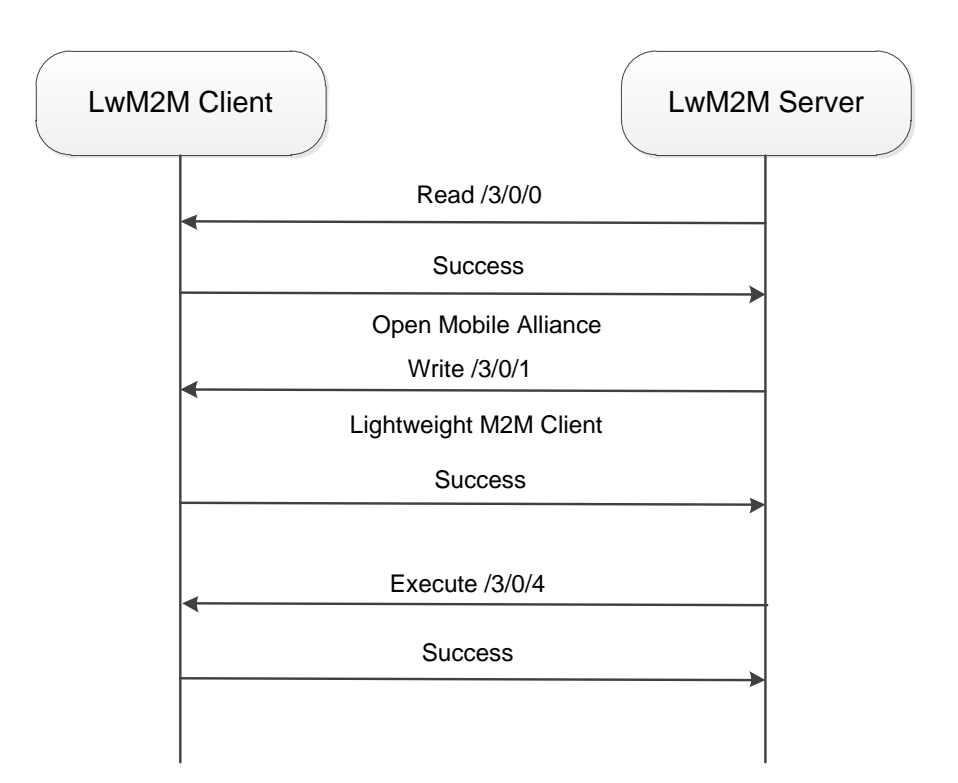

**Figure 4: Example Data Flow of Device Management**

<span id="page-12-0"></span>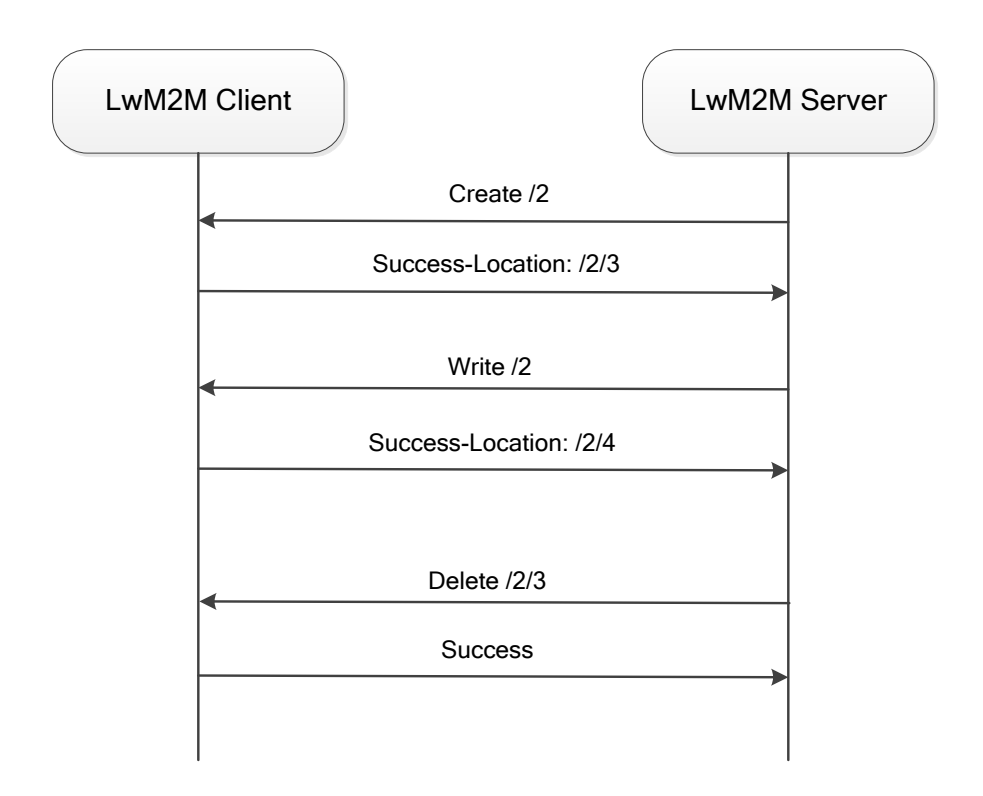

<span id="page-12-1"></span>**Figure 5: Example Data Flow of Service Enablement**

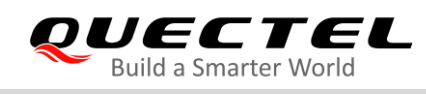

## <span id="page-13-0"></span>**3.1.4. Information Reporting Interface**

The information reporting interface is used by a LwM2M Server to observe any change in a Resource on the LwM2M Client, and to receive notifications when new values are available.

- The observation relationship is initiated by sending an "Observe" operation to LwM2M Client for an Object, and Object Instance or a Resource.
- An observation ends when a "Cancel Observation" operation is performed by the LwM2M Server.

BC66/BC66-NA LwM2M Client supports observation and notification of objects, objects instances and resources.

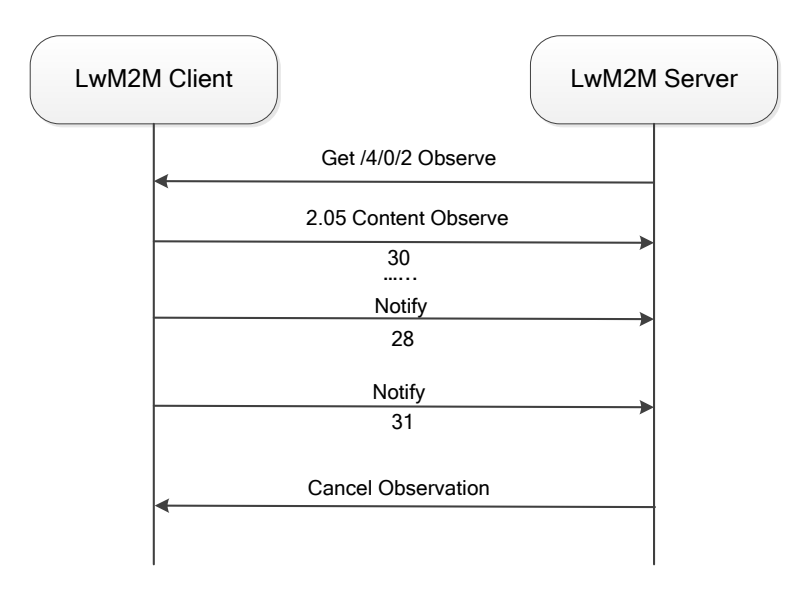

**Figure 6: Example Data Flow of Information Reporting**

## <span id="page-13-3"></span><span id="page-13-1"></span>**3.2. LwM2M Object**

### <span id="page-13-2"></span>**3.2.1. Built-in Objects**

There are some built-in objects which are supported by BC66/BC66-NA LwM2M Client by default. (The number in parentheses indicates the object ID.)

- Security object (0)
- Server object (1)
- Access control object (2)
- Device object (3)
- Connectivity monitoring object (4)
- Firmware update object (5)
- Location object (6)
- Connectivity statistics object (7)

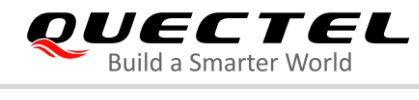

- Cellular connectivity object (10)
- APN connection profile object (11)
- Bearer selection object (13)
- Portfolio object (16)
- SCellID object (3353)

#### <span id="page-14-0"></span>**3.2.2. Custom Objects**

BC66/BC66-NA also supports users to add custom objects through **AT+QLWADDOBJ**. Currently, up to 15 custom objects are supported and each object can add up to 4 instances and each instance can add up to 14 resources.

//LwM2M Client has registered to LwM2M Server. //Add a custom object. **AT+QLWADDOBJ=3303,0,7,5601,5602,5603,5604,5605,5700,5701 OK +QLWADDOBJ: 0** //0 means the custom object is added successfully.

**+QLWURC: "ping",0** //Object list updated successfully **AT+QLWADDOBJ?** //Query custom object list **+QLWADDOBJ: 3303,0,7,5601,5602,5603,5604,5605,5700,5701**

**OK**

BC66/BC66-NA custom objects only support "Observe", "Read", "Write", and "Execute" operations. Please refer to *Chapter 5.8* for operation examples.

## <span id="page-14-1"></span>**3.3. LwM2M Back-off Mechanism**

LwM2M back-off mechanism is used to manage the recovery process of BC66/BC66-NA when errors or timeout happens. The specific processes are described below:

**Case 1:** If the module sends a registration packet to Bootstrap Server, when timeout or other error occurs, it will retry to register Bootstrap server again. If it still fails, the URC **+QLWREG: 1** will be reported.

**Case 2:** If the module registers to bootstrap server successfully, but timeout or error occurs when it registers to LwM2M Server, then the module will retry to register LwM2M Server again. If it still fails in LwM2M Server registration, the module will try to register bootstrap server. The URC **+QLWREG: 1** will be reported when it fails in bootstrap server registration.

**Case 3:** If the module fails in update, it will re-register LwM2M Server. When timeout or error occurs, the

module will retry to register LwM2M Server again. If it still fails in LwM2M Server registration, the module will try to register bootstrap server, and the URC **+QLWREG: 1** will be reported when it fails in bootstrap server registration.

**Case 4:** When the module wakes up from deep sleep mode, the recovery process will be automatically triggered internally. If recovery fails, the module will re-register LwM2M Server, and when timeout or errors, the module will retry to register LwM2M Server again. If it still fails in LwM2M Server registration, the module will try to register bootstrap server, the URC **+QLWREG: 1** will be reported when it fails in bootstrap server registration.

#### **NOTE**

In order to prevent BC66/BC66-NA from entering deep sleep during data interaction, it is recommended that the MCU should actively disable sleep mode of the module before data interaction with **AT+QSCLK=0** and then enable sleep mode with **AT+QSCLK=1** after data interaction is completed. For more details of the command, please refer to the AT commands manual of BC66 and BC66-NA.

## <span id="page-15-0"></span>**3.4. LwM2M Auto-Registration Mechanism**

Currently, BC66/BC66-NA includes an LwM2M automatic registration feature for the purpose of meeting T-Mobile certification requirements. It should be noted that LwM2M auto-registration in BC66/BC66-NA is conditional, as illustrated below:

**Case 1:** If the module uses a T-Mobile USIM card and boots for the first time, the LwM2M auto-registration mechanism will be triggered when the module attaches to the network and obtains the IP address successfully. The module will automatically compute the bootstrap server information for the T-Mobile, for instance, the bootstrap server domain name "bootp.iot.t-mobile.com", the port number 5584 and the corresponding PSK ID, PSK, etc., and the module automatically initiates a registration request to the bootstrap server.

**Case 2:** If the module uses a non-T-Mobile USIM card, please follow the steps below to enable auto-registration function:

- 1. Configure information of the server to be connected to with **AT+QLWCONFIG**.
- 2. Enable automatic registration feature with **AT+QLWCFG="auto\_reg",1**, and then reboot the module to make the configuration take effect.

**Case 3:** If any other server information needs to be configured after LwM2M auto-registration has been initiated internally, it is recommended to set the module into minimum functionality mode with **AT+CFUN=0** first and then configure the server information. After the configuration is completed, please reboot the module or restore the module to full functionality mode with **AT+CFUN=1**.

<span id="page-16-0"></span>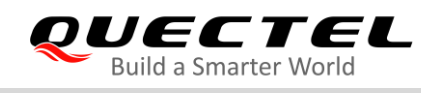

## **4 Description of LwM2M AT Commands**

## <span id="page-16-1"></span>**4.1. AT Command Syntax**

#### <span id="page-16-2"></span>**4.1.1. Definitions**

- **<CR>** Carriage return character.
- **<LF>** Line feed character.
- **<...>** Parameter name. Angle brackets do not appear on command line.
- **[...]** Optional parameter of a command or an optional part of TA information response. Square brackets do not appear on command line. When an optional parameter is omitted, the new value equals its previous value or its default setting, unless otherwise specified.
- **Underline** Default setting of a parameter.

#### <span id="page-16-3"></span>**4.1.2. AT Command Syntax**

The **AT** or **at** prefix must be added at the beginning of each command line. Entering **<CR>** will terminate a command line. Commands are usually followed by a response that includes **<CR><LF><response><CR><LF>**. Throughout this document, only the response **<response>** will be presented, **<CR><LF>** are omitted intentionally.

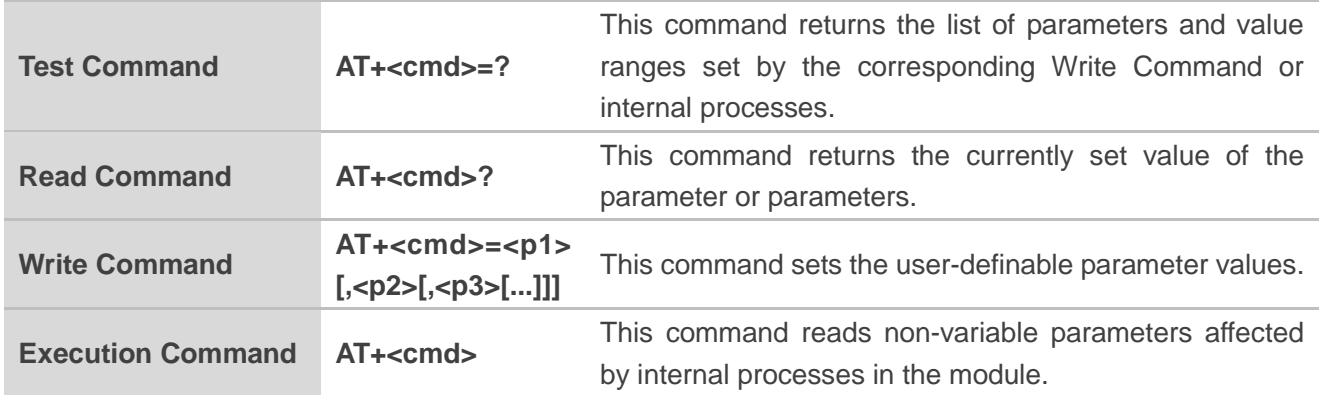

#### **Table 1: Type of AT Commands and Responses**

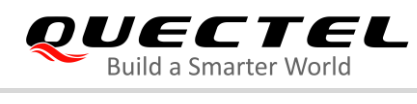

## <span id="page-17-0"></span>**4.2. Description of AT Commands**

#### <span id="page-17-1"></span>**4.2.1. AT+QLWCONFIG Configure Registration Parameters of LwM2M Server**

The Write Command configures the registration parameters of LwM2M server to which the LwM2M client will be connected.

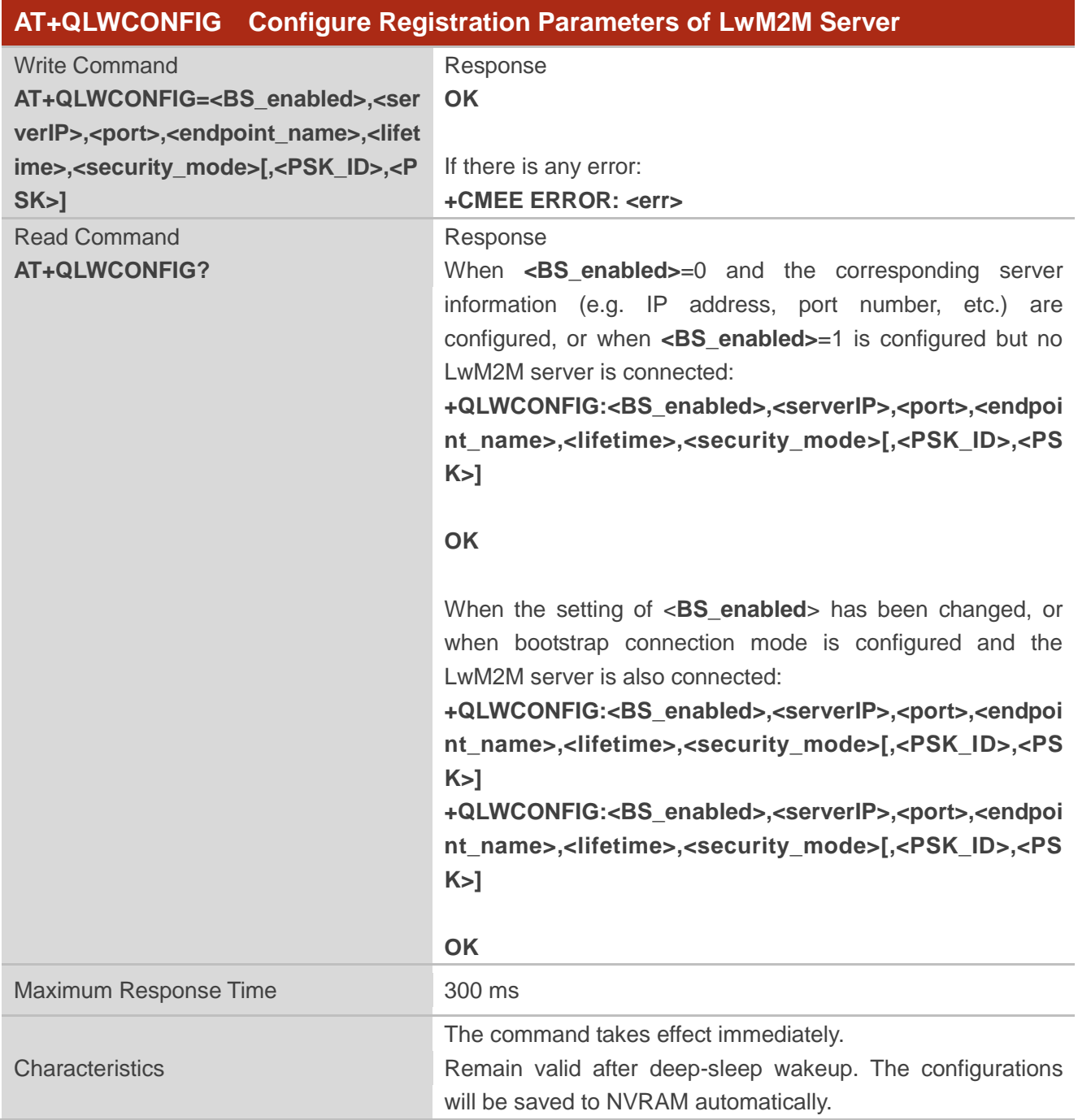

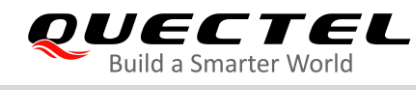

#### **Parameter**

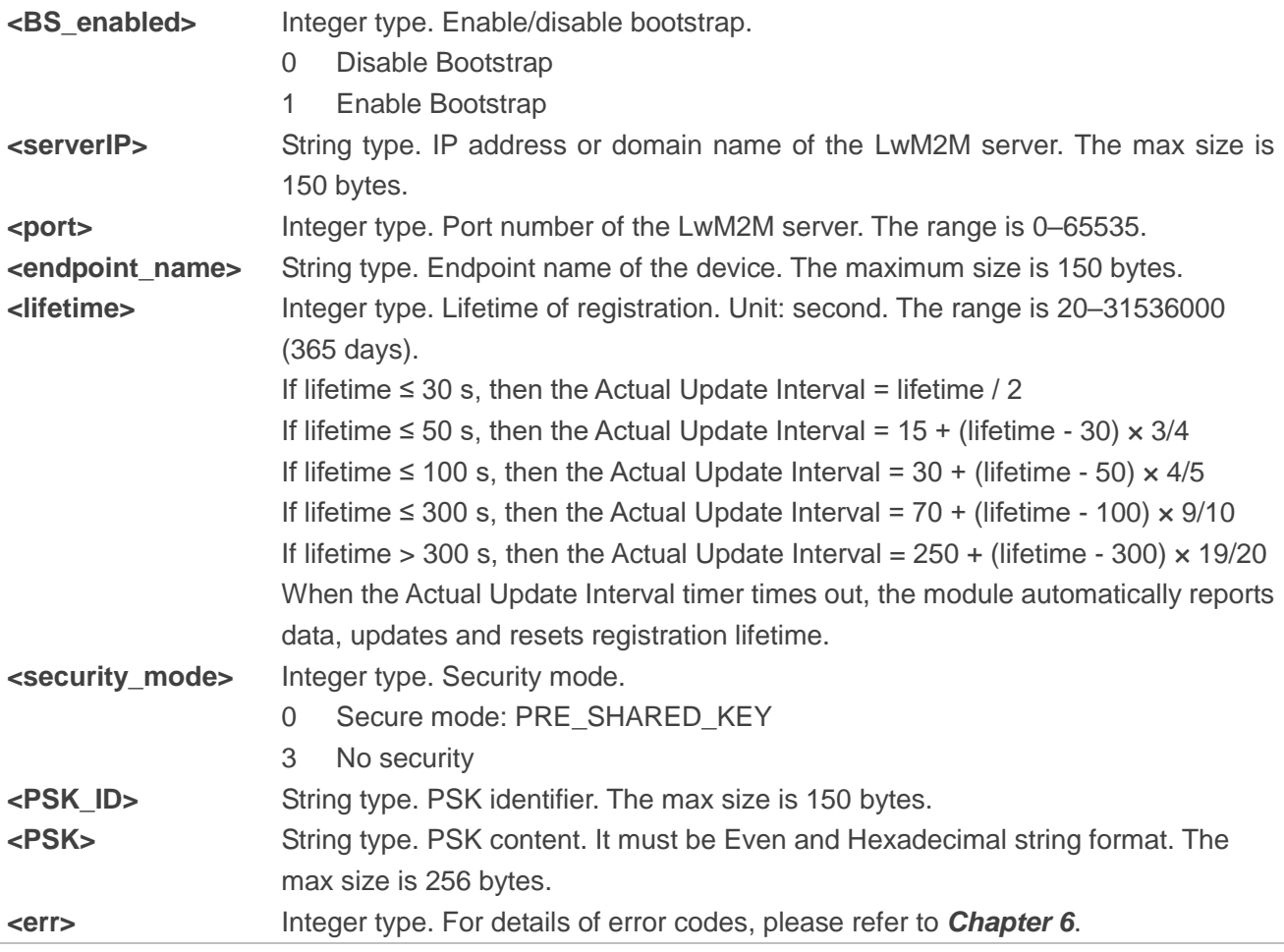

### **NOTES**

- 1. If the module uses a T-Mobile USIM card and boots for the first time, the LwM2M auto-registration mechanism will be triggered when the module attaches to the network and obtains the IP address successfully. The module automatically computes the bootstrap server information for T-Mobile which can be queried with **AT+QLWCONFIG?**. More details are provided in *Chapter 3.4*.
- 2. LwM2M server information can be configured only when the LwM2M client status is "Not Registered".

#### **Example**

**AT+QLWCONFIG=1,"bootp.iot.t-mobile.com,5584","urn:imei:867997030052996",900,0,"urn:imei:8 67997030052996","3083693CF1E6766A2408BFD88278249A2DB498B40A6BF6049300FD47DE325C FC"**

#### **OK**

#### **AT+QLWCONFIG?**

**+QLWCONFIG:1,"bootp.iot.t-mobile.com",5584,"urn:imei:867997030052996",900,0,"urn:imei:8679 97030052996","3083693CF1E6766A2408BFD88278249A2DB498B40A6BF6049300FD47DE325CFC"**

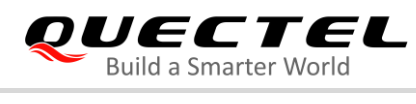

#### **OK**

#### <span id="page-19-0"></span>**4.2.2. AT+QLWCFG Configure Optional Registration Parameters**

The Write Commands configure optional registration parameters.

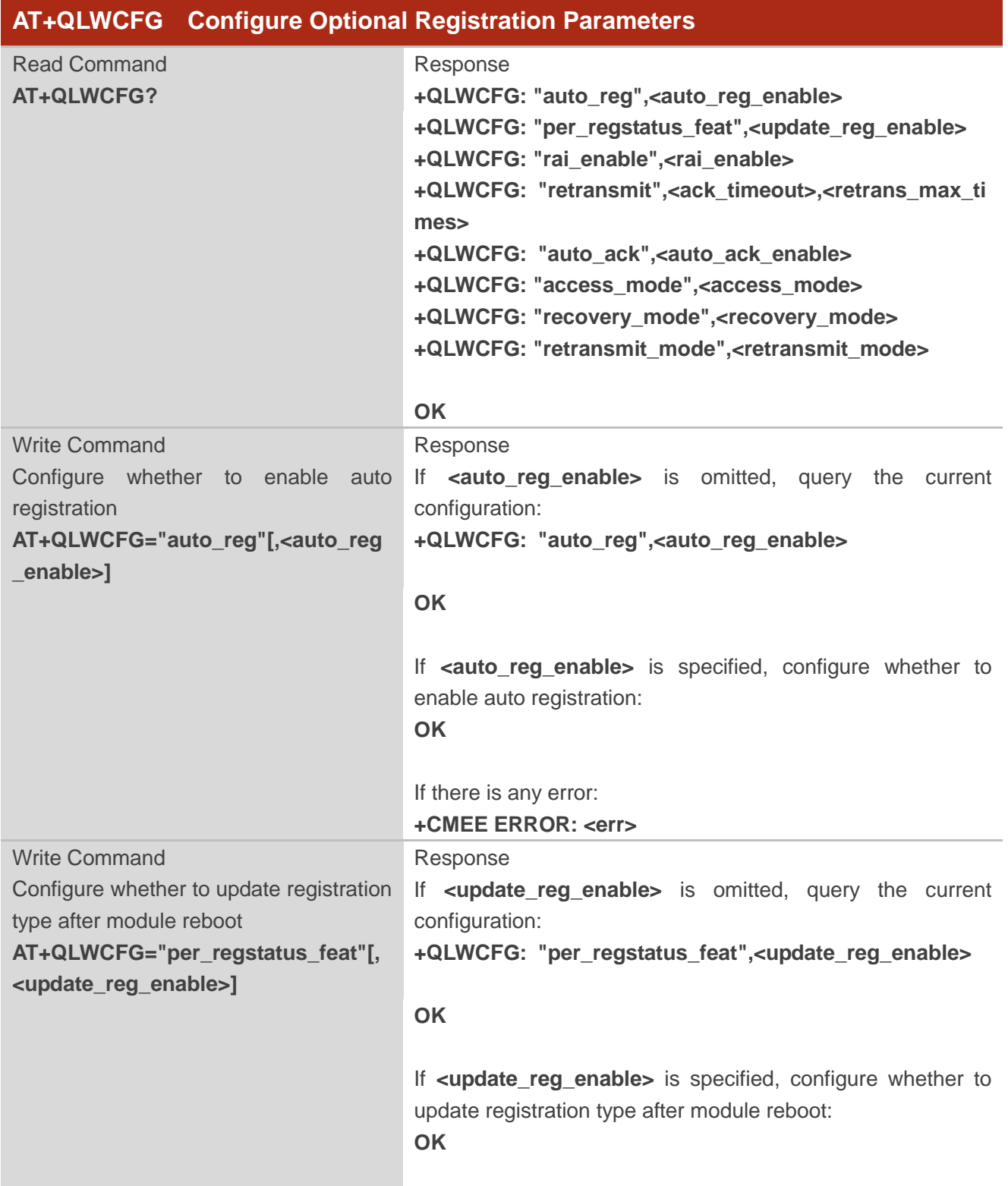

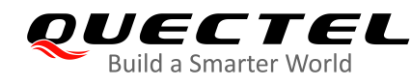

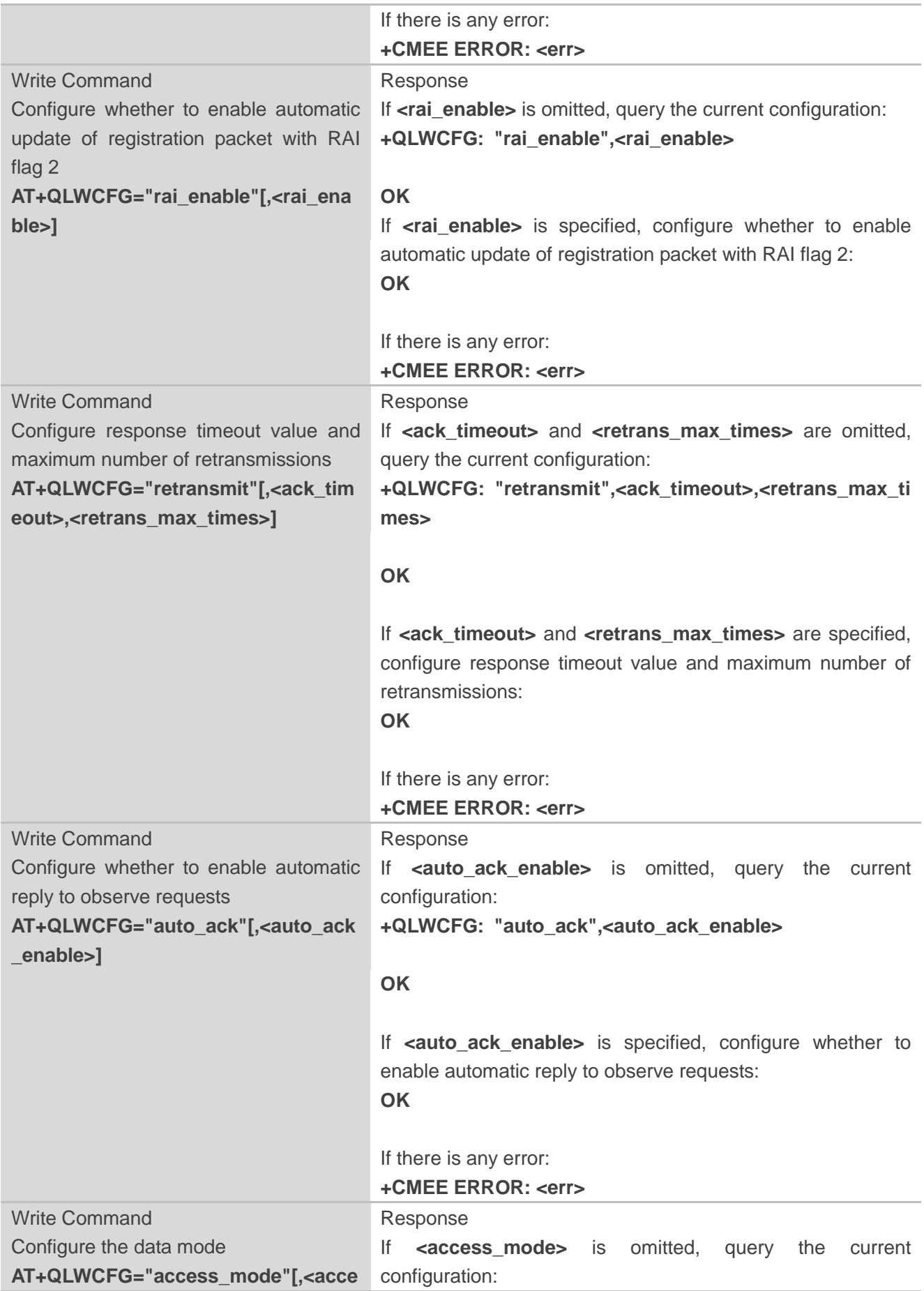

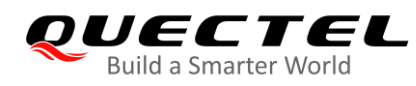

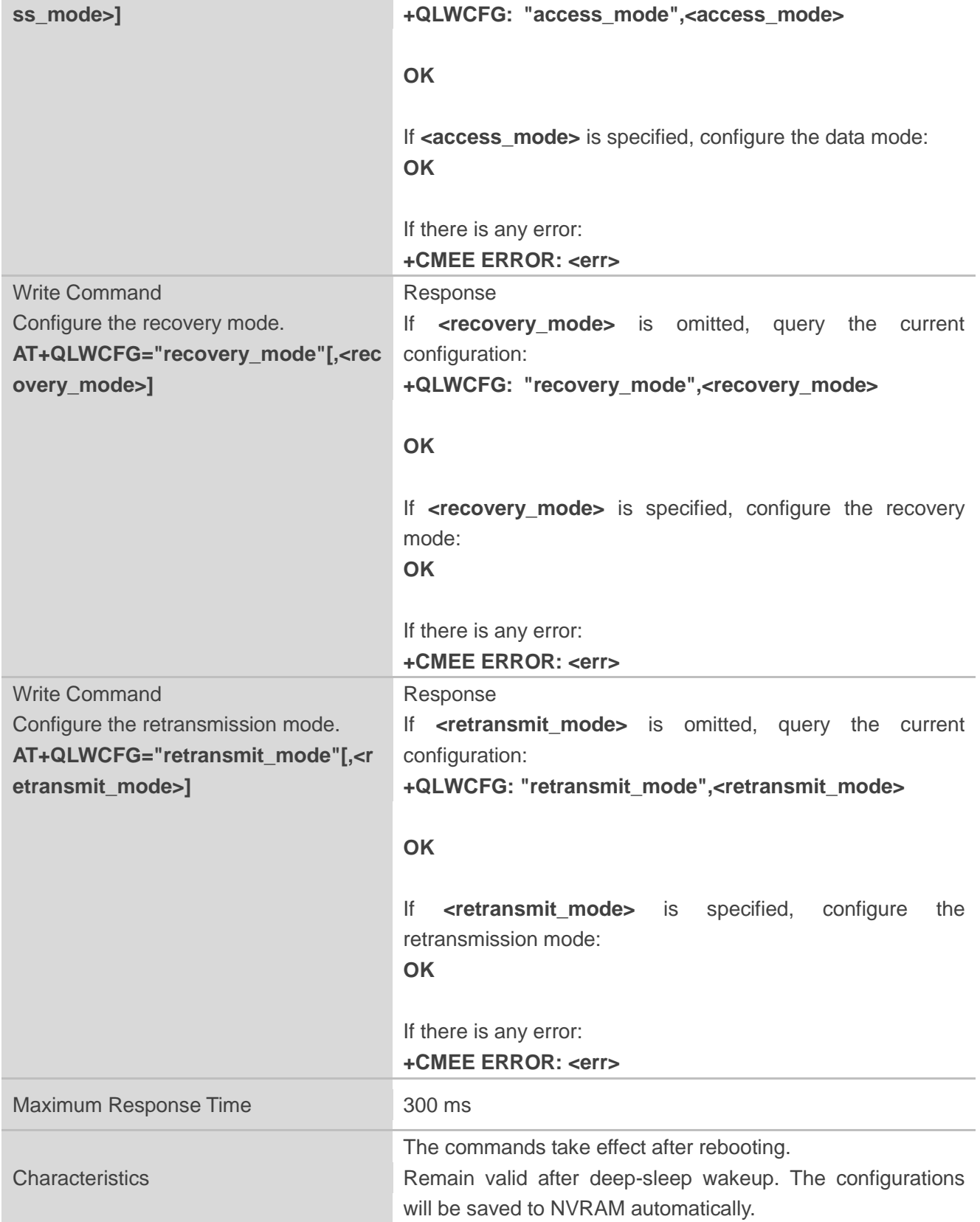

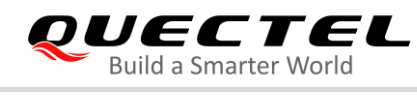

#### **Parameter**

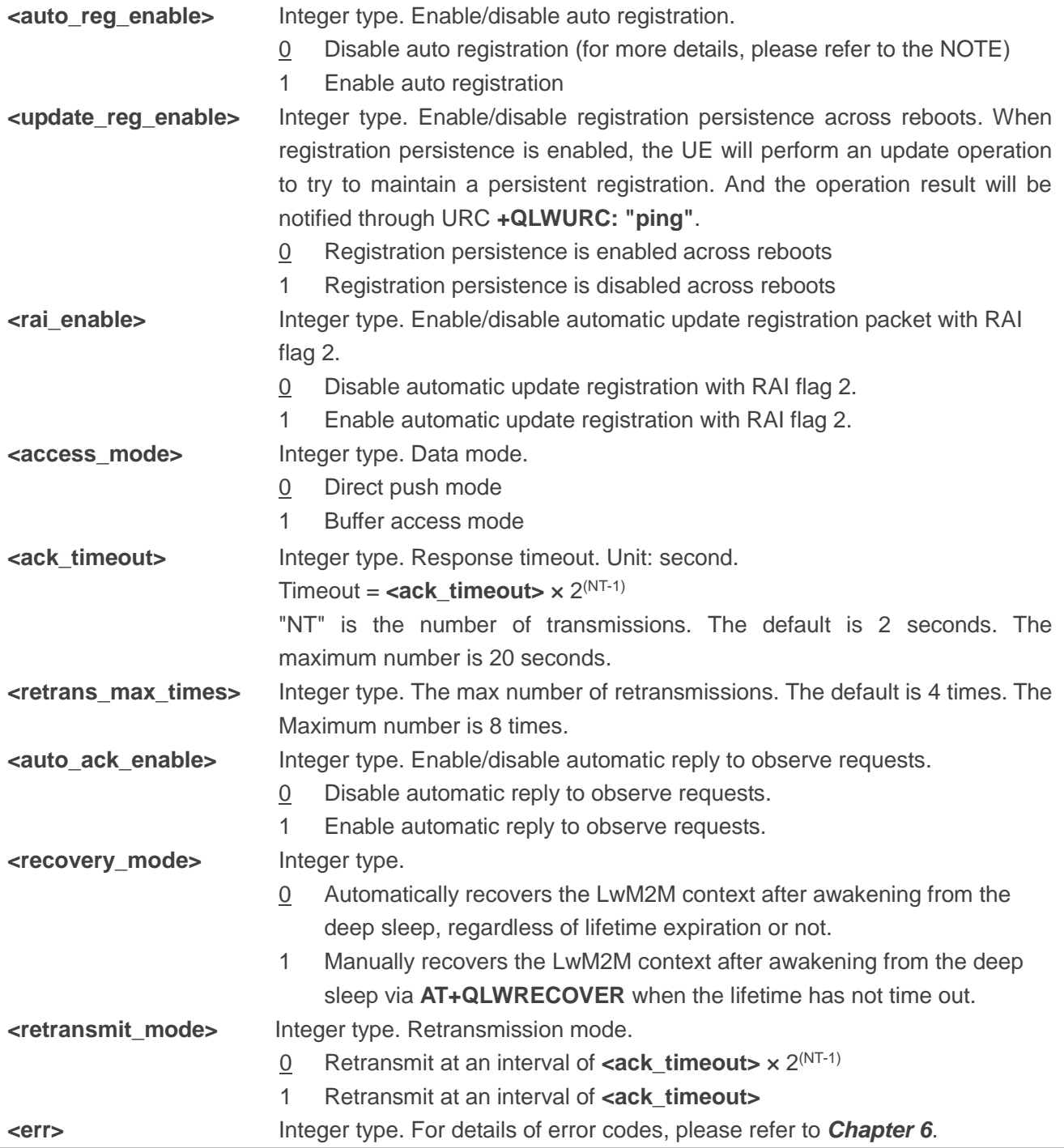

#### **NOTES**

- 1. If the module uses a T-Mobile USIM card and boots for the first time, the **<auto\_reg\_enable>** will be automatically set to 1 when the module attaches to the network and obtains the IP address successfully. More details are provided in *Chapter 3.4*.
- 2. It is recommended to query the current configurations before configuring parameters, so as to reduce unnecessary repeated configuration.

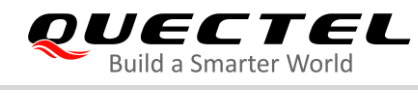

#### **Example**

#### **AT+QLWCFG?**

**+QLWCFG: "auto\_reg",0 +QLWCFG: "per\_regstatus\_feat",0 +QLWCFG: "rai\_enable",0 +QLWCFG: "retransmit",2,4 +QLWCFG: "auto\_ack",0 +QLWCFG: "access\_mode",0 +QLWCFG: "recovery\_mode",0 +QLWCFG: "retransmit\_mode",0**

```
OK
AT+QLWCFG="auto_reg",1
OK
AT+QLWCFG="per_regstatus_feat",1
OK
AT+QLWCFG="rai_enable",1
OK
AT+QLWCFG="retransmit",4,3 
OK
AT+QLWCFG="auto_ack",1
OK
AT+QLWCFG="access_mode",1
OK
AT+QLWCFG="recovery_mode",1
OK
AT+QLWCFG="retransmit_mode",1
OK
```
#### <span id="page-23-0"></span>**4.2.3. AT+QLWREG Send a Register Request**

The Execution Command sends a register request to LwM2M server.

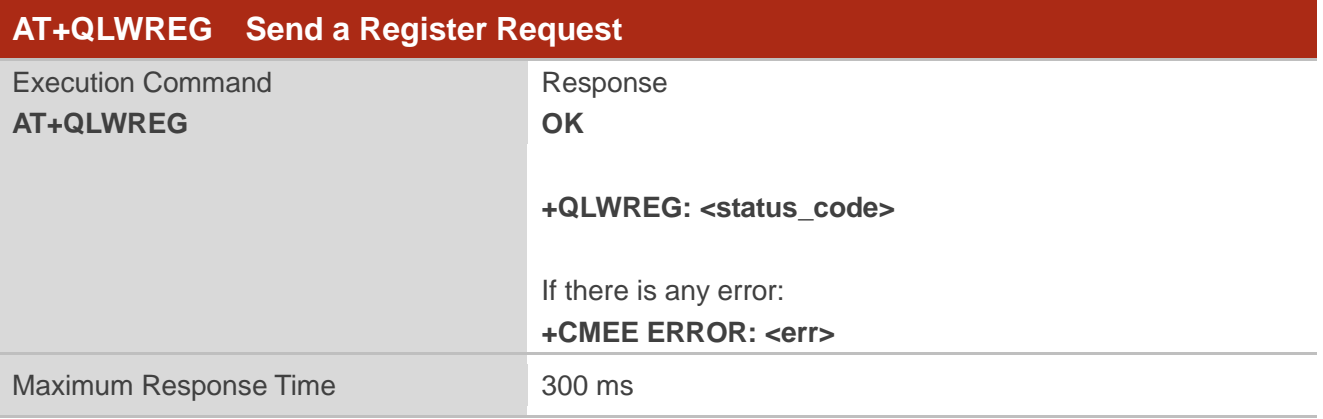

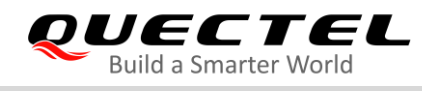

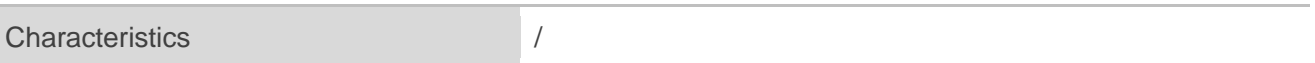

#### **Parameter**

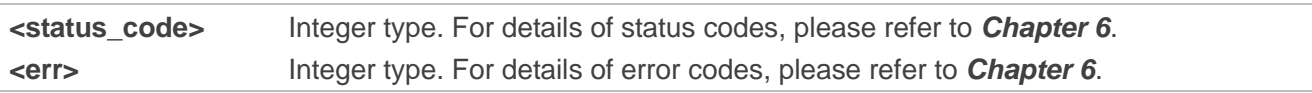

#### **Example**

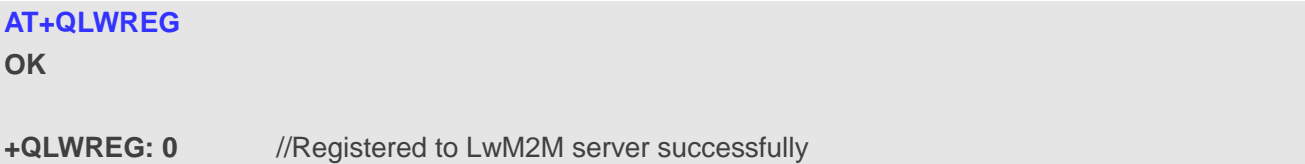

#### <span id="page-24-0"></span>**4.2.4. AT+QLWUPDATE Send an Update Request**

The Write Command sends an update request to the LwM2M server.

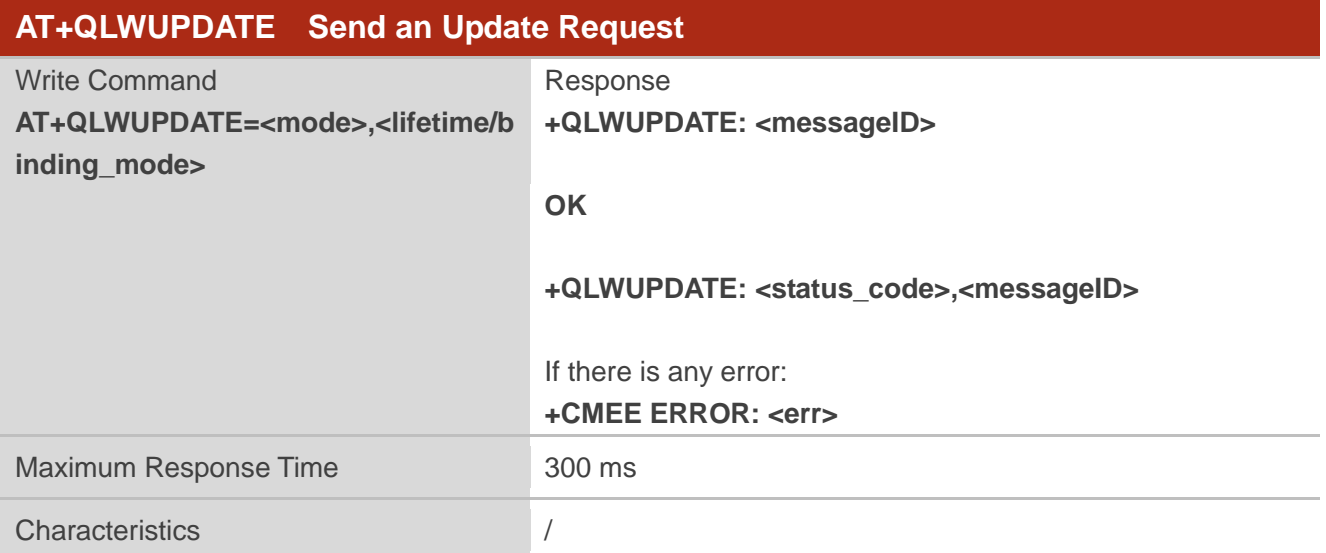

#### **Parameter**

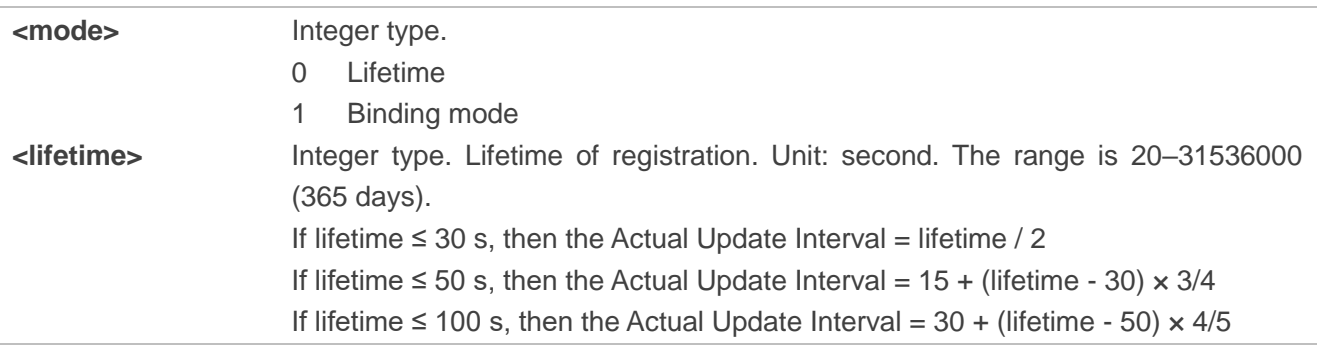

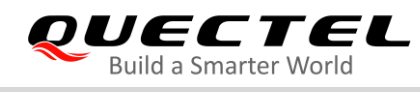

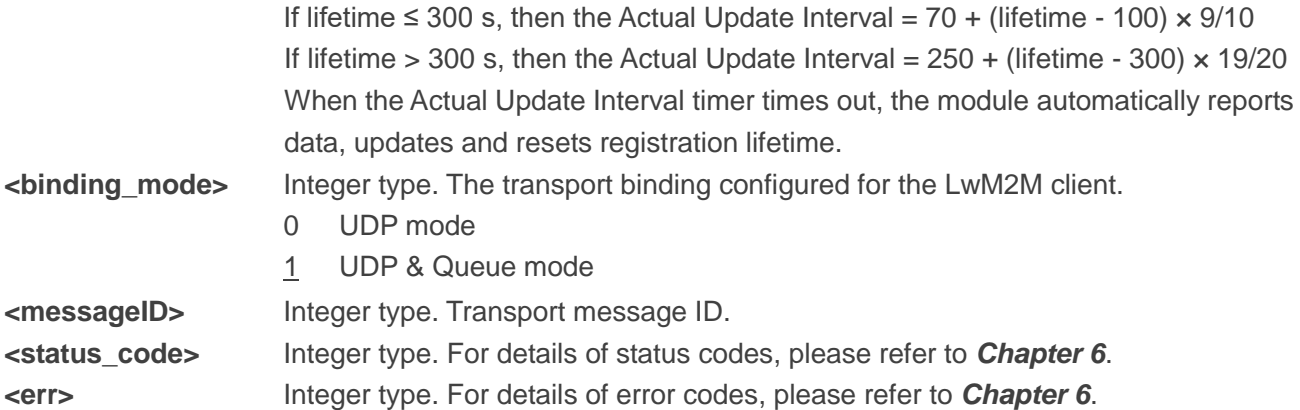

#### **Example**

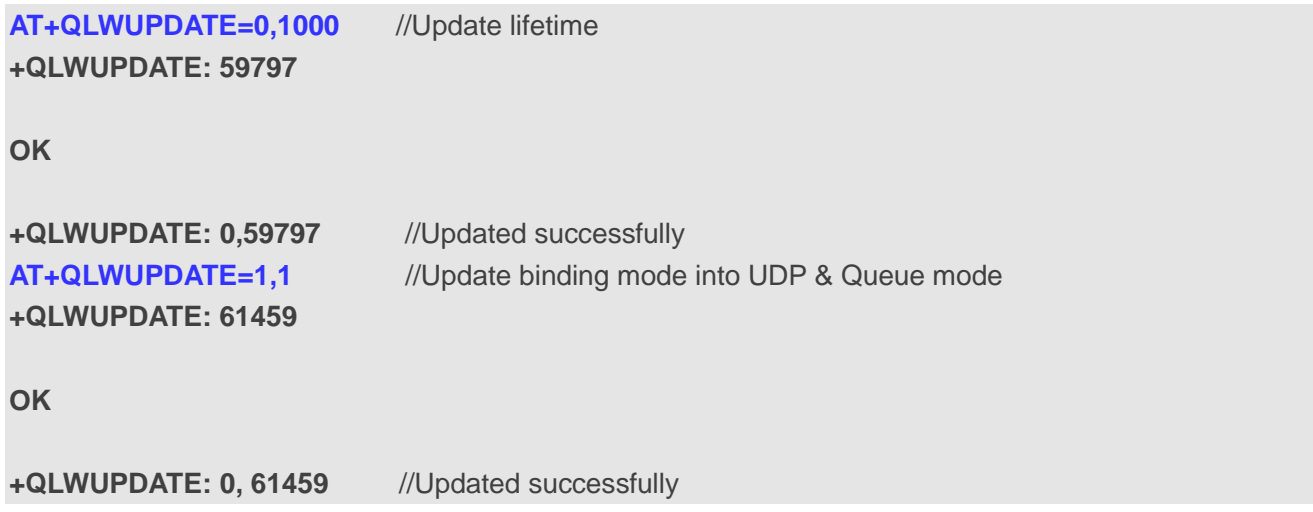

#### <span id="page-25-0"></span>**4.2.5. AT+QLWDEREG Send a Deregister Request**

The Execution Command controls the module to launch a deregister request to the LwM2M server.

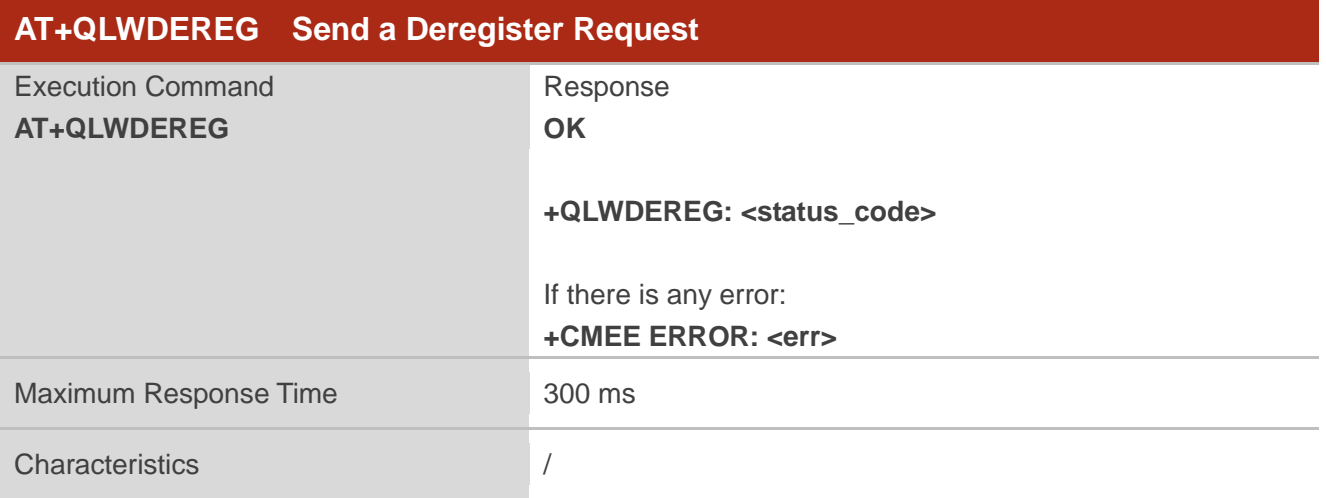

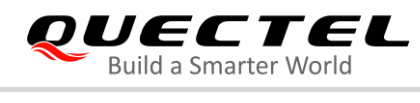

#### **Parameter**

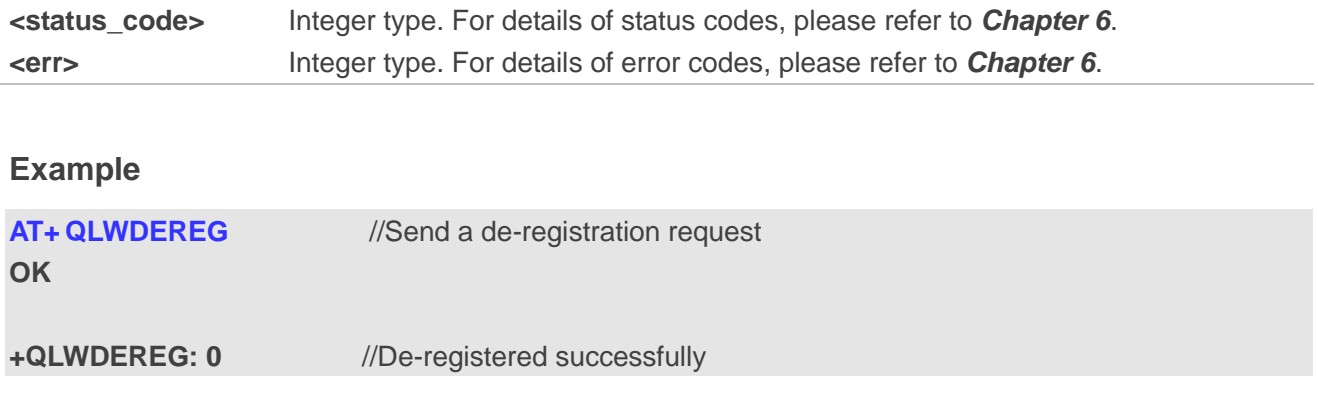

### <span id="page-26-0"></span>**4.2.6. AT+QLWADDOBJ Add a LwM2M Object**

The Write Command adds a new LwM2M object.

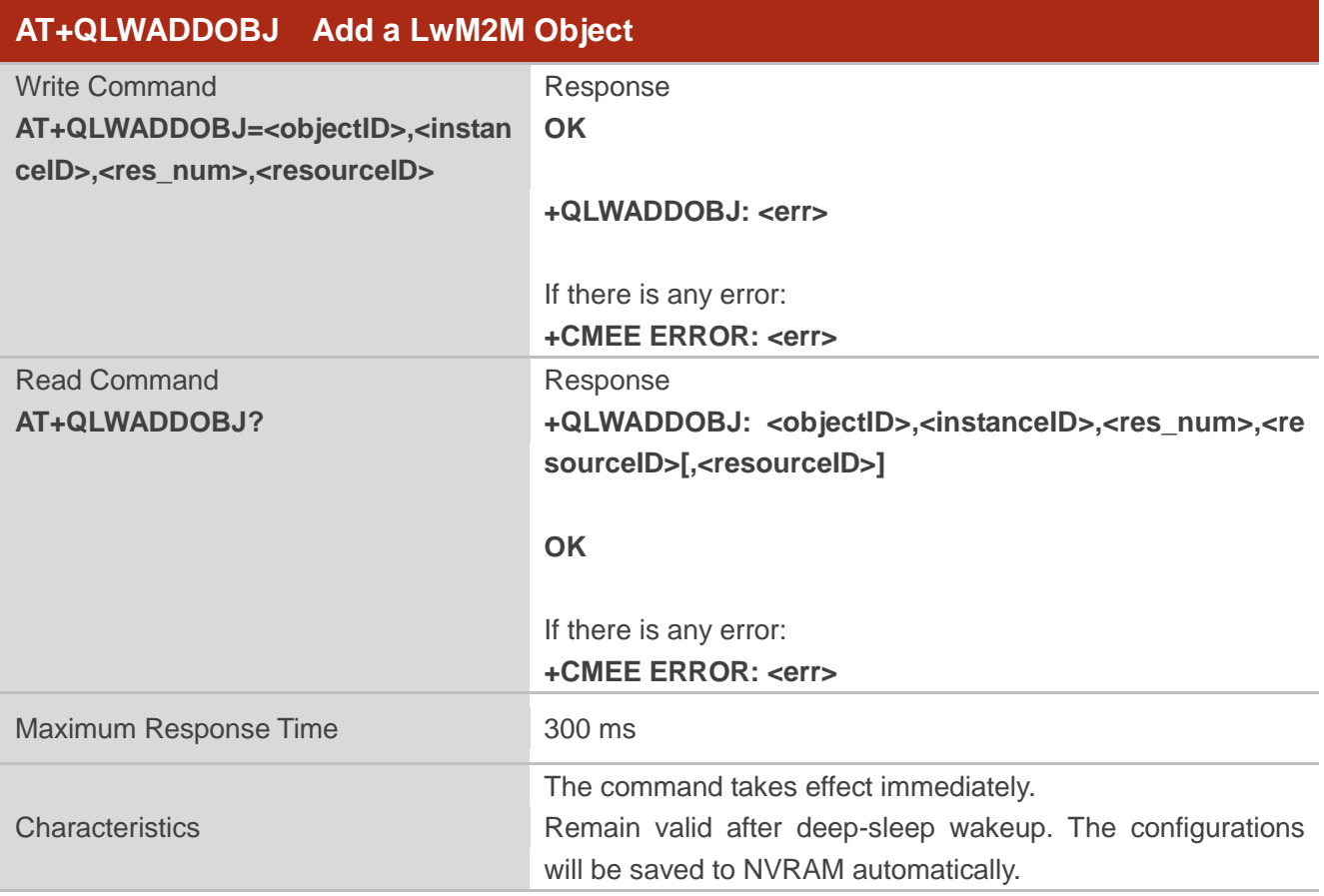

#### **Parameter**

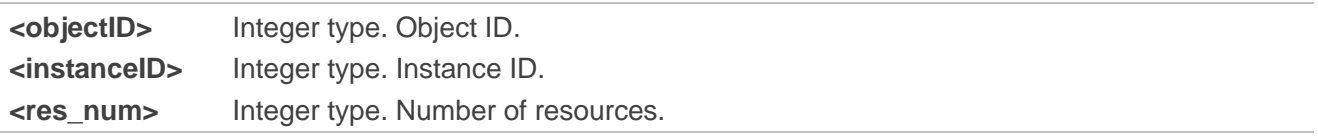

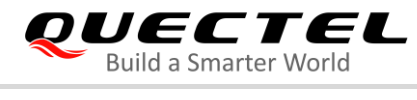

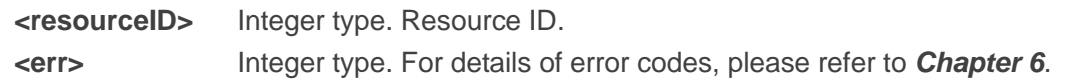

#### **NOTE**

Currently, customers can customize up to 15 objects, each object defines up to 4 instances, and each instance defines up to 14 resources.

#### **Example**

//A custom object can be added after successfully connecting to the platform or before the registration is initiated.

**AT+QLWADDOBJ=3303,0,3,5601,5602,5603** //Add object 3303, and the instance ID is 0. There are 3

resources (5601, 5602, and 5603).

**OK**

**+QLWADDOBJ: 0**

**AT+QLWADDOBJ=3303,1,3,5601,5602,5603 OK**

```
+QLWADDOBJ: 0
AT+QLWADDOBJ=3303,2,3,5601,5602,5603
OK
```
**+QLWADDOBJ: 0 AT+QLWADDOBJ=3303,3,3,5601,5602,5603 OK**

**+QLWADDOBJ: 0 AT+QLWADDOBJ? +QLWADDOBJ: 3303,0,3,5601,5602,5603**

**+QLWADDOBJ: 3303,1,3,5601,5602,5603 +QLWADDOBJ: 3303,2,3,5601,5602,5603 +QLWADDOBJ: 3303,3,3,5601,5602,5603**

**OK**

#### <span id="page-27-0"></span>**4.2.7. AT+QLWDELOBJ Delete a LwM2M Object**

The Write Command deletes a specified LwM2M object.

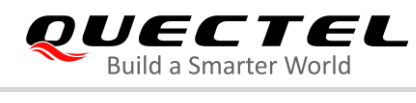

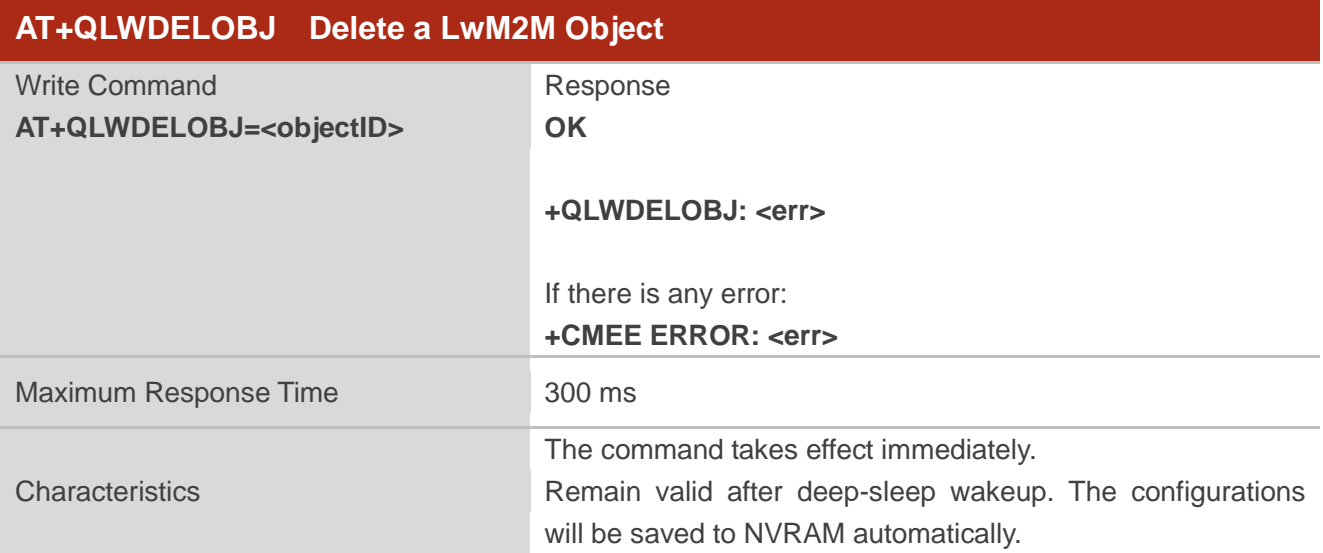

#### **Parameter**

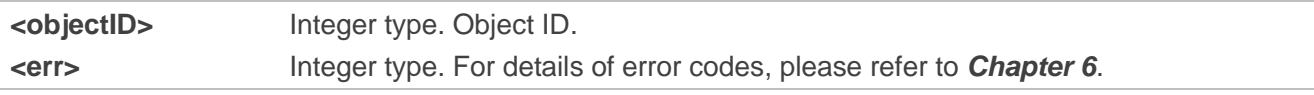

#### **Example**

```
AT+QLWDELOBJ=17 //Delete object 17
OK
```
**+QLWDELOBJ: 0**

#### <span id="page-28-0"></span>**4.2.8. AT+QLWRDRSP Respond to the Read Request**

The Write Command makes the TE respond to the read request from server.

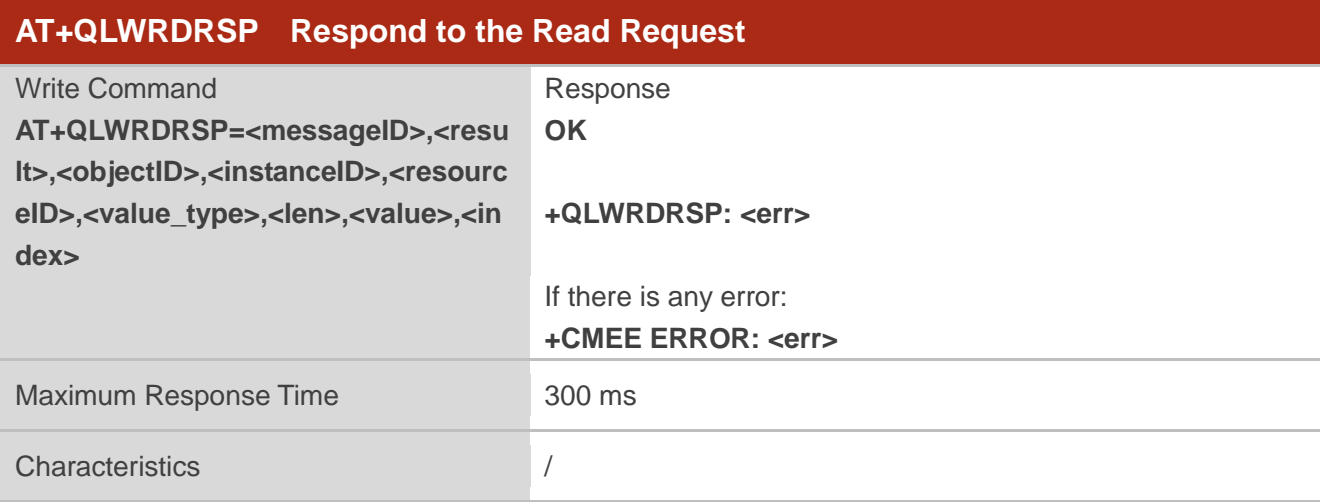

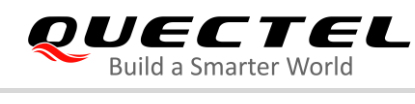

#### **Parameter**

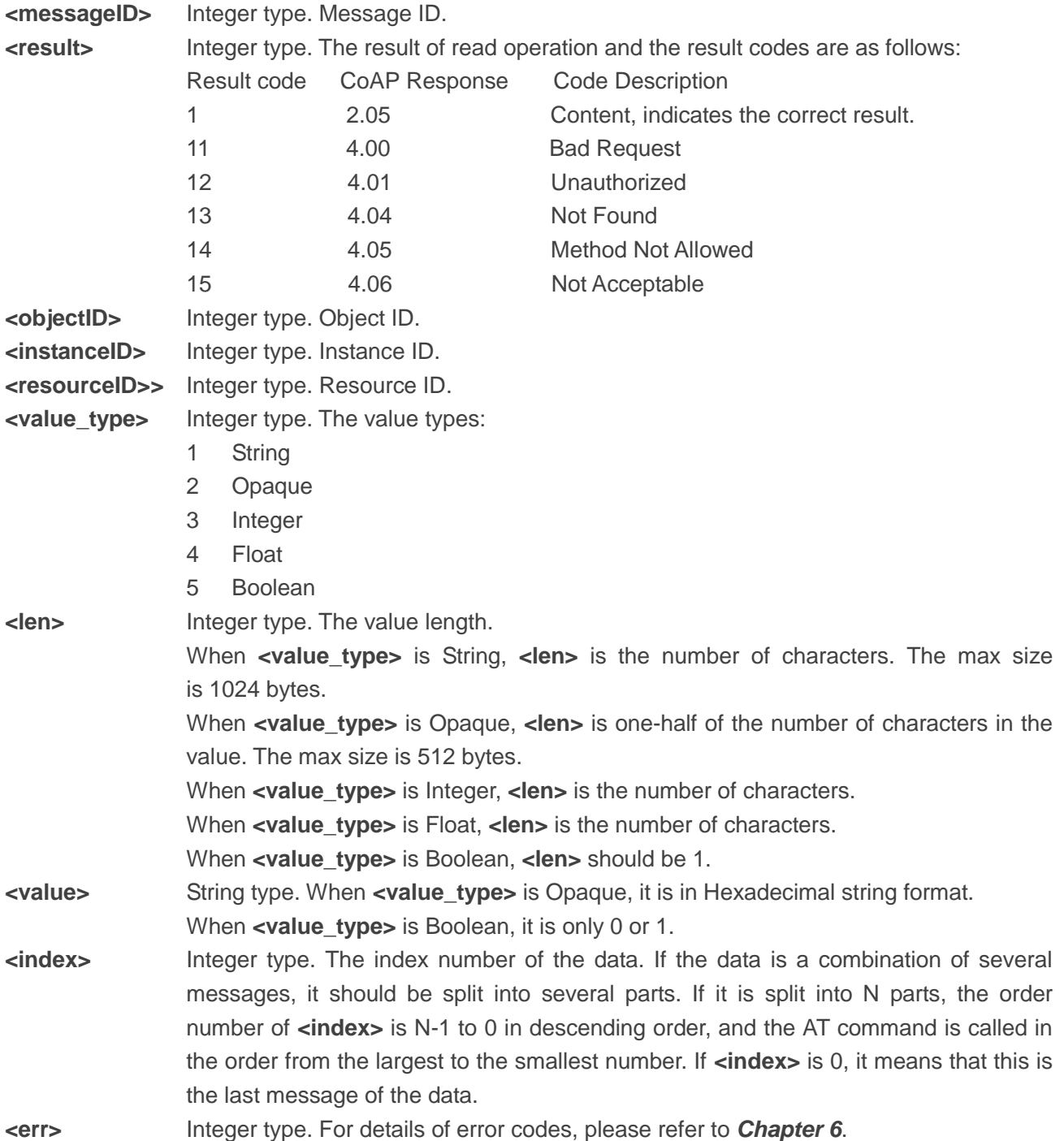

## **Example**

```
+QLWURC: "read",62953,9,0,0 //Receive the read request from server
AT+QLWRDRSP=62953,1,9,0,0,1,5,"abcde",0
OK
```
**+QLWRDRSP: 0**

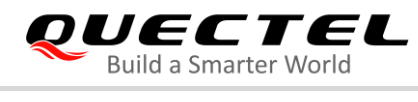

#### <span id="page-30-0"></span>**4.2.9. AT+QLWWRRSP Respond to the Write Request**

The Write Command makes the TE respond to the write request from server.

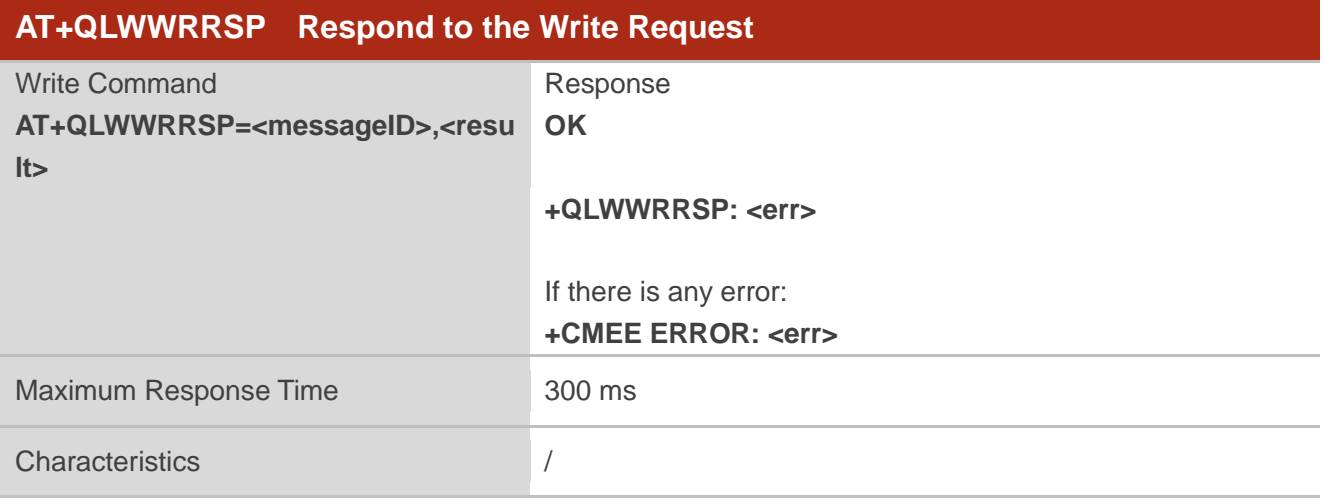

#### **Parameter**

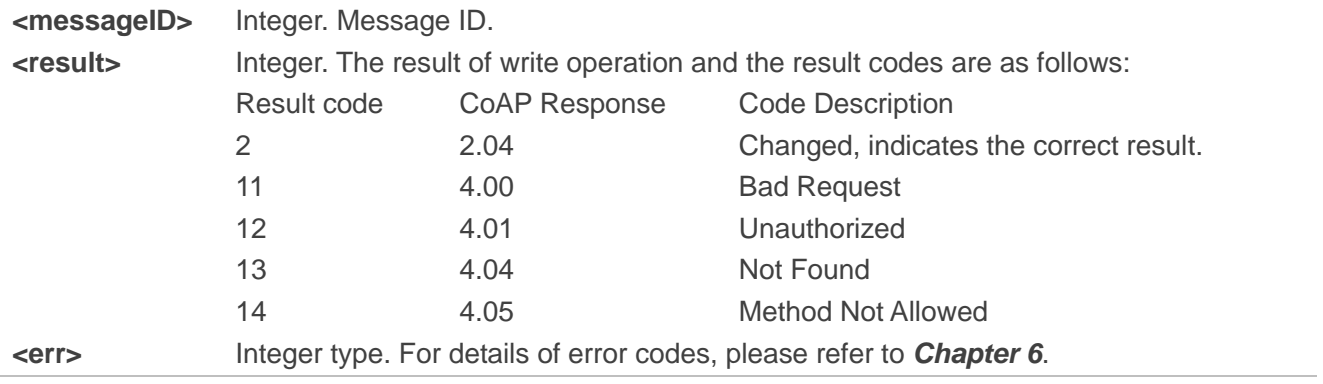

#### **Example**

```
+QLWURC: "write",36560,9,0,0,2,7,"5155454354454C",0 //Receive the write request from server
AT+QLWWRRSP=36560,2
OK
```
**+QLWWRRSP: 0**

#### <span id="page-30-1"></span>**4.2.10. AT+QLWEXERSP Respond to the Execute Request**

The Write Command makes the TE respond to the execute request from server.

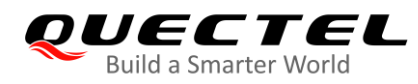

![](_page_31_Picture_175.jpeg)

#### **Parameter**

![](_page_31_Picture_176.jpeg)

#### **Example**

**+QLWURC: "execute",39040,15,0,5** //Receive the execute request from server **AT+QLWEXERSP=39040,2 OK**

**+QLWEXERSP: 0**

#### <span id="page-31-0"></span>**4.2.11. AT+QLWOBSRSP Respond to the Observe Request**

The Write Command makes the TE respond to the observe request from server.

![](_page_31_Picture_177.jpeg)

![](_page_32_Picture_0.jpeg)

![](_page_32_Picture_217.jpeg)

#### **Parameter**

![](_page_32_Picture_218.jpeg)

![](_page_33_Picture_0.jpeg)

#### **Example**

**AT+QLWOBSRSP=624,1,9,0,0,1,5,"abcde",0** //Respond to the observe request **OK**

**+QLWURC: "observe",624,0,9,0,0** //Receive the observe request from server

**+QLWOBSRSP: 0**

#### <span id="page-33-0"></span>**4.2.12. AT+QLWNOTIFY Notify the Data to Server**

The Write Command notifies the data to server.

![](_page_33_Picture_187.jpeg)

#### **Parameter**

![](_page_33_Picture_188.jpeg)

![](_page_34_Picture_1.jpeg)

![](_page_34_Picture_211.jpeg)

#### <span id="page-34-0"></span>**4.2.13. AT+QLWRD Read Buffered Data**

The Execution Command reads cached data in buffer.

![](_page_34_Picture_212.jpeg)

![](_page_35_Picture_0.jpeg)

#### **Parameter**

![](_page_35_Picture_174.jpeg)

## **Example**

#### **AT+QLWRD?**

**+QLWRD: 4**

#### **OK**

#### **AT+QLWRD**

**+QLWRD: 3,"observe",36581,0,9,0,0**

**OK**

#### <span id="page-35-0"></span>**4.2.14. AT+QLWSTATUS Query Current LwM2M Status**

The Read Command queries the current LwM2M status.

![](_page_35_Picture_175.jpeg)

#### **Parameter**

![](_page_35_Picture_176.jpeg)

![](_page_36_Picture_0.jpeg)

![](_page_36_Picture_169.jpeg)

#### <span id="page-36-0"></span>**4.2.15. AT+QLWRECOVER Manually Trigger the LwM2M Context Recovery Process**

The Execution Command is used to manually trigger the LwM2M context recovery process.

![](_page_36_Picture_170.jpeg)

#### **Parameter**

![](_page_36_Picture_171.jpeg)

#### **Example**

//The module has already connected to the server, the Iifetime has not timeout, and the module is woken up from deep sleep.

**F1: 0000 0000 V0: 0000 0000 [0001] 00: 0000 0000 U0: 0000 0001 [0000] T0: 0000 001E Leaving the BROM +CPIN: READY**

![](_page_37_Picture_0.jpeg)

#### **AT+QLWSTATUS?**

**+QLWSTATUS: 7** //The LwM2M context needs to be recovered.

**OK**

#### **AT+QLWRECOVER**

**OK**

**+QLWURC: "recovered",0** //Recovered successfully

## <span id="page-37-0"></span>**4.3. LwM2M Related URCs**

This chapter gives LwM2M related URCs and their descriptions.

#### <span id="page-37-1"></span>**Table 1: LwM2M Related URCs**

![](_page_37_Picture_221.jpeg)

![](_page_38_Picture_0.jpeg)

![](_page_38_Picture_183.jpeg)

#### <span id="page-38-0"></span>**4.3.1. +QLWURC: "ping" Notify TE of Update Operation Result**

This URC is used to notify TE of the result of update operations.

![](_page_38_Picture_184.jpeg)

#### **Parameter**

**<status\_code>** Integer type. For details of status codes, please refer to *Chapter 6*.

#### <span id="page-38-1"></span>**4.3.2. +QLWURC: "buffer" Notify TE that Data is Buffered**

This URC is used to notify the TE that the new data is buffered.

![](_page_38_Picture_185.jpeg)

#### <span id="page-38-2"></span>**4.3.3. +QLWURC: "write" Inform TE to Respond to the Write Request**

The URC is mainly used to inform the TE to respond to the write request from server. The TE should respond to the request with command **AT+QLWWRRSP**.

![](_page_39_Picture_0.jpeg)

#### **+QLWURC: "write" Inform TE to Respond to the Write Request**

**+QLWURC: "write",<messageID>,<o bjectID>,<instanceID>,<resourceID>,**

Inform TE to respond to the write request from server.

**<value\_type>,<len>,<vaule>,<index>**

## **Parameter**

![](_page_39_Picture_210.jpeg)

#### <span id="page-39-0"></span>**4.3.4. +QLWURC: "read" Inform TE to Respond to the Read Request**

The URC is mainly used to inform the TE to respond to the read request from server. The TE should respond to the request with command **AT+QLWRDRSP**.

![](_page_39_Picture_211.jpeg)

![](_page_40_Picture_0.jpeg)

#### **Parameter**

![](_page_40_Picture_184.jpeg)

#### <span id="page-40-0"></span>**4.3.5. +QLWURC: "execute" Inform TE to Respond to the Execute Request**

The URC is mainly used to inform the TE to respond to the execute request from server. The TE should respond to the request with **AT+QLWEXERSP**.

#### **+QLWURC: "execute" Inform TE to Respond to the Execute Request**

**+QLWURC: "execute",<messageID>, <objectID>,<instanceID>,<resourceI** Inform TE to respond to the execute request from server. **D>**

#### **Parameter**

![](_page_40_Picture_185.jpeg)

#### <span id="page-40-1"></span>**4.3.6. +QLWURC: "observe" Notify TE of an Observe Request**

The URC is mainly used to notify the TE that there is an observe request from server.

The TE should respond to the request with **AT+QLWOBSRSP**.

#### **+QLWURC: "observe" Notify TE of an Observe Request**

![](_page_40_Picture_186.jpeg)

#### **Parameter**

![](_page_40_Picture_187.jpeg)

![](_page_41_Picture_0.jpeg)

![](_page_41_Picture_154.jpeg)

#### <span id="page-41-0"></span>**4.3.7. +QLWURC: "bs\_finished" Notify TE that the Bootstrap Phase Completed**

This URC is used to notify the TE that the bootstrap phase has completed.

![](_page_41_Picture_155.jpeg)

#### <span id="page-41-1"></span>**4.3.8. +QLWURC: "report" Notify TE that CON Data has been Sent**

This URC is used to notify the TE that CON data has been sent.

![](_page_41_Picture_156.jpeg)

#### **Parameter**

**<messageID>** Integer type. Message ID.

#### <span id="page-41-2"></span>**4.3.9. +QLWURC: "report\_ack" Notify TE that CON Data has been Acked**

This URC is used to notify the TE that CON data has been acknowledged.

![](_page_41_Picture_157.jpeg)

#### **Parameter**

![](_page_41_Picture_158.jpeg)

#### <span id="page-41-3"></span>**4.3.10. +QLWURC: "lwstatus" Notify TE of Current Network Connection Status**

This URC is used to notify the TE of the current network connection status.

![](_page_42_Picture_0.jpeg)

#### **+QLWURC: "lwstatus" Notify TE of Current Network Connection Status**

**+QLWURC: "lwstatus",<result\_code>** Notify TE of the current network connection status.

#### **Parameter**

![](_page_42_Picture_168.jpeg)

#### <span id="page-42-0"></span>**4.3.11. +QLWURC: "lifetime\_changed" Notify TE that Lifetime Changed**

This URC is used to notify the TE that the registration lifetime has been changed.

![](_page_42_Picture_169.jpeg)

#### **Parameter**

![](_page_42_Picture_170.jpeg)

#### <span id="page-42-1"></span>**4.3.12. +QLWURC: "binding\_changed" Notify TE of Binding Node Changed**

This URC is used to notify the TE that the binding mode has changed.

![](_page_42_Picture_171.jpeg)

#### **Parameter**

**<binding\_mode>** String type. Only support "U" or "UQ".

![](_page_43_Picture_0.jpeg)

#### <span id="page-43-0"></span>**4.3.13. +QLWURC: "min\_period\_changed" Notify TE of Minimum Period Changed**

This URC is used to notify the TE that the minimum period of an observation has changed.

![](_page_43_Picture_166.jpeg)

#### **Parameter**

**<min\_period>** Integer type. Minimum period of an observation. Currently, it is not supported.

#### <span id="page-43-1"></span>**4.3.14. +QLWURC: "max\_period\_changed" Notify TE of Maximum Period Changed**

This URC is used to notify the TE that the maximum period of an observation has changed.

![](_page_43_Picture_167.jpeg)

#### **Parameter**

**<max\_period>** Integer type. Maximum period of an observation. Currently, it is not supported.

#### <span id="page-43-2"></span>**4.3.15. +QLWURC: "disable" Inform TE to Disable LwM2M Execution Event**

This URC is used to inform the TE to disable execution event of Object 1/ Resource 4.

![](_page_43_Picture_168.jpeg)

#### **Parameter**

**<timeout>** Integer type. A period to disable the server. After this period, the LwM2M client MUST perform registration process to the server. If this resource is not set, a default timeout value is 86400 seconds (1 day).

#### <span id="page-44-0"></span>**4.3.16. +QLWURC: "factory\_reset" Notify TE of Factory Reset Event**

This URC is used to notify the TE of the factory reset event triggered by Object 3/Resource 5.

![](_page_44_Picture_180.jpeg)

#### **Parameter**

**<status\_code>** Integer type. For details of status codes, please refer to *Chapter 6*.

#### **NOTES**

- 1. If **<access\_mode>** in **AT+QLWCFG** is set to 0 (direct push mode), the module will perform deregistration process before reporting the URC, and then reset automatically. The module will re-register with the bootstrap server after reset.
- 2. If **<access\_mode>** in **AT+QLWCFG** is set to 1 (buffer access mode), the module will perform deregistration process first and then report the URC **+QLWURC: "buffer"** (if the buffer is empty) to indicate the incoming URC **+QLWURC: "factory\_reset"**. However, the module will not be reset, therefore the MCU should be reset manually to re-register with the bootstrap server.

#### <span id="page-44-1"></span>**4.3.17. +QLWURC: "bootstrap\_request\_trigger" Notify TE of Bootstrap Request**

#### **Trigger Event**

This URC is used to notify the TE of the bootstrap request trigger event triggered by Object 1/Resource 9.

![](_page_44_Picture_181.jpeg)

#### **Parameter**

**<status\_code>** Integer type. For details of status codes, please refer to *Chapter 6*.

![](_page_45_Picture_0.jpeg)

#### <span id="page-45-0"></span>**4.3.18. +QLWURC: "recovered" Notify TE of LwM2M Context Recovery Result**

This URC is used to notify the TE of the LwM2M context recovery result from deep sleep mode.

![](_page_45_Picture_61.jpeg)

#### **Parameter**

**<status\_code>** Integer type. For details of status codes, please refer to *Chapter 6*.

![](_page_46_Picture_0.jpeg)

## <span id="page-46-0"></span>**5 Examples**

## <span id="page-46-1"></span>**5.1. Auto Registration to the LwM2M Server**

//If **AT+QLWCFG="auto\_reg",1** and **AT+QLWCONFIG** is configured before network registration or module rebooting, the LwM2M will actively initiate the registration process when the network is registered.

**RDY +CFUN: 1 +CPIN: READY +IP: 100.119.77.254** //Registered to network successfully and the IP address is reported **+QLWREG: 0** //Registered to LwM2M server successfully **AT+QLWUPDATE=0,1000 +QLWUPDATE: 38177 OK +QLWUPDATE: 0,38177** //Updated successfully **AT+QLWDEREG OK +QLWDEREG: 0** //De-registered successfully

## <span id="page-46-2"></span>**5.2. Registration Persistence to the LwM2M Server across Reboots**

//If the module has been successfully registered to network before, and **AT+QLWCFG="auto\_reg",1** and **AT+QLWCFG="per\_regstatus\_feat",0** are configured before reboot, the module will perform an update operation to try to maintain a persistent registration. And the URC **+QLWURC: "ping"** will be reported to notify the module of the update operation result.

**RDY**

![](_page_47_Picture_0.jpeg)

**+CFUN: 1**

**+CPIN: READY**

**+IP: 100.118.64.171**

//Just sent update registration packet to server, and update operation performed successfully **+QLWURC: "ping",0**

**AT+ QLWDEREG**

**OK**

**+QLWDEREG: 0** //De-registered successfully

## <span id="page-47-0"></span>**5.3. Manually Trigger Registration to the LwM2M Server**

![](_page_47_Picture_136.jpeg)

![](_page_48_Picture_0.jpeg)

**+QLWURC: "bs\_finished"**

**+QLWREG: 0** //Registered successfully **AT+QLWUPDATE=0,1000 +QLWUPDATE: 59797 OK**

**+QLWUPDATE: 0,59797** //Updated successfully

**AT+ QLWDEREG OK**

**+QLWDEREG: 0** //De-registered successfully

## <span id="page-48-0"></span>**5.4. Custom Object Related Operations**

![](_page_48_Picture_143.jpeg)

![](_page_49_Picture_0.jpeg)

**OK**

**+QLWADDOBJ: 0**

**+QLWURC: "ping",0 AT+QLWADDOBJ=19,1,4,0,1,2,3 OK**

**+QLWADDOBJ: 0**

**+QLWURC: "ping",0 AT+QLWADDOBJ?** //Query the current custom object **+QLWADDOBJ: 9,0,5,0,1,2,3,4**

**+QLWADDOBJ: 19,0,4,0,1,2,3 +QLWADDOBJ: 19,1,4,0,1,2,3**

**OK**

//The application server has sent a read request to UE with the intention of reading the resource (9/0/0) **+QLWURC: "read",32191,9,0,0**

**AT+QLWRDRSP=32191,1,9,0,0,1,7,"quectel",0 OK**

**+QLWRDRSP: 0**

//The server has sent a write request to UE with the intention of writing the resource (9/0/3) **+QLWURC: "write",32193,9,0,3,2,1,"31",0**

**AT+QLWWRRSP=32193,2 OK**

**+QLWWRRSP: 0**

//The application server has sent an execute request to UE **+QLWURC: "execute",32198,9,0,4**

**AT+QLWEXERSP=32198,2**

**OK**

**+QLWEXERSP: 0**

//The application server has observed the resource (9/0/0)

![](_page_50_Picture_0.jpeg)

![](_page_50_Picture_127.jpeg)

## <span id="page-50-0"></span>**5.5. Manually Trigger LwM2M Context Recovery Process**

![](_page_50_Picture_128.jpeg)

![](_page_51_Picture_0.jpeg)

![](_page_51_Picture_138.jpeg)

## <span id="page-51-0"></span>**5.6. LwM2M Register to Leshan Server**

LwM2M Client features can be tested on Leshan server. Please follow the steps below to register to Leshan server:

• In non-security mode:

**AT+QLWCONFIG=0,"leshan.eclipse.org",5683,"urn:imei:866971030000717",900,3 OK**

• In security mode with PSK:

**AT+QLWCONFIG=0,"leshan.eclipse.org",5684,"urn:imei:867997030056338",900,0,"urn:imei:86799 7030056338","30313233343536373839" OK**

![](_page_52_Picture_0.jpeg)

#### **NOTE**

If security mode is used, client security configuration should be added into the web interface of the server, according to steps illustrated below.

![](_page_52_Picture_41.jpeg)

<span id="page-52-0"></span>**Figure 7: Click "Add new client security configuration" (in SECURITY Tab)**

![](_page_53_Picture_0.jpeg)

![](_page_53_Picture_37.jpeg)

#### **Figure 8: Create "New security configuration" on Leshan Server**

<span id="page-53-0"></span>![](_page_53_Picture_38.jpeg)

<span id="page-53-1"></span>**Figure 9: Check Created "New security configuration" on Leshan Server**

![](_page_54_Picture_0.jpeg)

## **AT+CEREG? +CEREG: 0,1** //EPS network registered. (**+CEREG: 0,5** indicating registered roaming service is also possible.) **OK AT+CGPADDR? +CGPADDR: 1,100.97.37.69 OK AT+QLWCONFIG=0,"leshan.eclipse.org",5684,"urn:imei:867997030056338",900,0,"urn:imei:86799 7030056338","30313233343536373839" OK AT+QLWREG OK +QLWREG: 0** //Registered successfully **AT+QLWSTATUS?** //Query the current LwM2M status **+QLWSTATUS: 2** //LwM2M status: registered **OK**

After successful connection to Leshan server, the server will show various operation permissions for each resource on the webpage. For instance, the "Lifetime" value can be read through clicking "**Read**" button on the webpage, and any resource value can be updated through clicking "**Write**" button and then inputting a new value on the webpage.

<span id="page-54-0"></span>![](_page_54_Picture_4.jpeg)

![](_page_55_Picture_0.jpeg)

**SECURITY** 

## $\&$  I FSHAN

| Clients / urn:imei:867997030056338    |            | Multi-value<br>Single-value<br>$TLV -$<br>$TLV -$             |
|---------------------------------------|------------|---------------------------------------------------------------|
| LwM2M Server                          | $\sqrt{1}$ | $\checkmark$                                                  |
|                                       |            | Create New Instance                                           |
| Instance 0                            | 11/0       | Write<br>Delete<br>Observe $\blacktriangleright$<br>ш<br>Read |
| Short Server ID                       | 11/0/0     | Read<br>п<br>Observe $\blacktriangleright$                    |
| Lifetime                              | 11/0/1     | 900<br>Write<br>Read<br>Observe $\blacktriangleright$<br>п    |
| Default Minimum Period                | 11/0/2     | 60<br>Read<br>Write<br>Observe $\blacktriangleright$<br>п     |
| Default Maximum Period                | 11/0/3     | 600<br>Write<br>Observe $\blacktriangleright$<br>Read<br>п    |
| <b>Disable</b>                        | 11/0/4     | Exec                                                          |
| <b>Disable Timeout</b>                | 11/0/5     | 86400<br>Write<br>Read<br>Observe $\blacktriangleright$<br>п  |
| Notification Storing When Disabled or | 11/0/6     | Write<br>true<br>Observe $\blacktriangleright$<br>Read<br>п   |
| Offline                               |            |                                                               |
| <b>Binding</b>                        | 11/077     | Write<br>Read<br>UQ<br>Observe ▶<br>$\Box$                    |

**Figure 11: "Read" Operation on Leshan Server**

<span id="page-55-2"></span>![](_page_55_Figure_5.jpeg)

**Figure 12: "Write" Operation on Leshan Server**

## <span id="page-55-3"></span><span id="page-55-0"></span>**5.7. LwM2M Updates (Leshan Server)**

Periodically or based on certain events within the LwM2M Client or initiated by the LwM2M Server, the LwM2M Client updates its registration information with a LwM2M Server by sending an "Update" operation to the LwM2M Server.

#### <span id="page-55-1"></span>**5.7.1. LwM2M Server Update Operation**

The "Update" operation can be initiated by the LwM2M Server via an "Execute" operation on the "Registration Update Trigger" Resource of the LwM2M Server Object. The LwM2M Client can perform an "Update" operation to refresh the lifetime of its registration to the LwM2M Server.

![](_page_56_Picture_0.jpeg)

| Clients / 866971030000717             |        |                                              |                      |      | Multi-value |        | $TLV -$ | Single-value | $TLV -$      |
|---------------------------------------|--------|----------------------------------------------|----------------------|------|-------------|--------|---------|--------------|--------------|
| <b>LwM2M Server</b>                   | 11     |                                              |                      |      |             |        |         |              | $\mathbf{v}$ |
|                                       |        |                                              | Create New Instance  |      |             |        |         |              |              |
| Instance 0                            | 11/0   | Observe $\blacktriangleright$                | Read<br>$\mathbf{L}$ |      | Write       | Delete |         |              |              |
| Short Server ID                       | 11/0/0 | Observe $\blacktriangleright$ $\blacksquare$ | Read                 |      |             |        |         |              |              |
| Lifetime                              | 11/011 | Observe $\blacktriangleright$                | Read<br>п            |      | Write       |        |         |              |              |
| Default Minimum Period                | 11/012 | Observe $\blacktriangleright$                | Read<br>ш            |      | Write       |        |         |              |              |
| Default Maximum Period                | 11/0/3 | Observe $\blacktriangleright$                | Read<br>п            |      | Write       |        |         |              |              |
| <b>Disable</b>                        | 11/0/4 | Exec                                         |                      |      |             |        |         |              |              |
| <b>Disable Timeout</b>                | 11/0/5 | Observe $\blacktriangleright$                | Read<br>п            |      | Write       |        |         |              |              |
| Notification Storing When Disabled or | 11/0/6 | Observe $\blacktriangleright$                | ш                    | Read | Write       |        |         |              |              |
| Offline                               |        |                                              |                      |      |             |        |         |              |              |
| <b>Binding</b>                        | 11/077 | Observe $\blacktriangleright$ $\blacksquare$ |                      | Read | Write       |        |         |              |              |

**Figure 13: "Execute" Operation on Leshan Server**

<span id="page-56-1"></span>

**+QLWURC: "ping",0** //"Update" operation initiated by the LwM2M Server successfully

#### <span id="page-56-0"></span>**5.7.2. LwM2M Client Update Operation**

When any of the parameters listed in the table below changes, the LwM2M Client must send an "Update" operation to the LwM2M Server. The "Update" operation must contain only the following parameters which have changed compared to the last registration parameters sent to the LwM2M Server.

#### **Table 2: Update Parameters**

![](_page_56_Picture_94.jpeg)

**NOTE**

SMS number updating is not supported currently.

Three common LwM2M Client update operations are provided in the subsequent chapters.

![](_page_57_Picture_0.jpeg)

#### **5.7.2.1. Extend the Lifetime of a Registration**

In this case the LwM2M Client sends an "Update" operation with no parameters or with lifetime.

The figure below shows an example exchange where the LwM2M Client sends an "Update" operation that only refreshes the registration, i.e. the message does not contain any parameter. With the second "Update" the Client changes the lifetime field to 6000 (seconds) and hence the **<lifetime>** parameter is included in the message.

![](_page_57_Figure_5.jpeg)

**Figure 14: Update Example Flow**

<span id="page-57-0"></span>//The LwM2M Client has registered to Leshan Server successfully, and the default update period is 30 seconds. The module will update periodically (once every 30 seconds), and it can change the lifetime by **AT+QLWUPDATE**.

#### **AT+CEREG?**

**+CEREG: 0,1** //EPS network registered. (**+CEREG: 0,5** indicating registered roaming service is also possible.)

#### **OK AT+CGPADDR?**

![](_page_58_Picture_0.jpeg)

red, TRILICS 89 16 66, *Ind.* (ff/Piesos) Update Registration without Parameters and the set of the set of the set of the set of the set of the set of the set of the set of the set of the set of the set of the set of the s

**+CGPADDR: 1,100.97.37.69**

![](_page_58_Picture_109.jpeg)

![](_page_58_Figure_4.jpeg)

50 ACK, MID:35269, 2

#### **Figure 15: Update Registration**

#### <span id="page-58-0"></span>**5.7.2.2. Update the Binding Mode of a Registration**

//The LwM2M Client has registered to Leshan Server successfully. **AT+QLWUPDATE=1,0** //Update binding mode to UDP mode **+QLWUPDATE: 38296**

36.113.226.200 Com<br>172.172.169.176 CoAP<br>173.172.169.176 CoAP

**OK**

![](_page_59_Picture_0.jpeg)

![](_page_59_Picture_114.jpeg)

![](_page_59_Picture_3.jpeg)

#### **Figure 16: Update Binding Mode**

#### <span id="page-59-0"></span>**5.7.2.3. Add/Remove Objects and Object Instances**

In this case the LwM2M Client sends an "Update" with a body listing the complete list of objects and object instances.

As illustrated below, the LwM2M Client starts with an initial registration with lifetime of 3000 seconds. Later, **AT+QLWADDOBJ** is executed to add objects 3303/0 and 3303/1. With the "Update" operation both of the LwM2M Client and the LwM2M Server include the new list of Objects and Object Instances.

![](_page_59_Picture_115.jpeg)

![](_page_60_Picture_0.jpeg)

![](_page_60_Picture_86.jpeg)

**Figure 17: Update Object & Object Instance List**

## <span id="page-60-2"></span><span id="page-60-0"></span>**5.8. LwM2M Custom Object (Leshan Server)**

Currently, BC66/BC66-NA supports instance or resource level operations only for custom objects.

#### <span id="page-60-1"></span>**5.8.1. Observe Operation**

//The LwM2M Client has registered to Leshan Server successfully, and custom object 3303 is observed by the server.

**+QLWURC: "observe",16987,0,3303,0,5601** //The Server initiates an observation request for resource level (3303/0/5601) changes

**AT+QLWOBSRSP=16987,1,3303,0,5601,4,4,88.88,0 OK**

**+QLWOBSRSP: 0** //Observed successfully

![](_page_61_Picture_0.jpeg)

**+QLWURC: "observe",16988,0,3303,0,-1** //The Server initiates an observation request for instance level (3303/0) changes **AT+QLWOBSRSP=16988,1,3303,0,5601,4,4,88.88,0 OK +QLWOBSRSP: 0** //Observed successfully

#### <span id="page-61-0"></span>**5.8.2. Notify Operation**

//The LwM2M Client has registered to Leshan Server successfully and object 3303 has been observed successfully by the server.

**AT+QLWNOTIFY=3303,0,5601,4,4,88.88,0,1** //Send CON data **OK +QLWURC: "report",17111 +QLWNOTIFY: 0 +QLWURC: "report\_ack",0,17111** //Successfully responded to the notify request

#### <span id="page-61-1"></span>**5.8.3. Read Operation**

//The LwM2M Client has registered to Leshan Server successfully and a read request related to 3303/0/5601 has been issued from the LwM2M Server. **+QLWURC: "read",17123,3303,0,5601**

#### **AT+QLWRDRSP=17123,1,3303,0,5601,4,4,66.66,0**

**OK**

**+QLWRDRSP: 0** //Successfully responded to the read request

#### <span id="page-61-2"></span>**5.8.4. Execute Operation**

//The LwM2M Client has registered to Leshan Server successfully and an execute request related to 3303/0/5605 has been issued from the LwM2M Server. **+QLWURC: "execute",27452,3303,0,5605**

```
AT+QLWEXERSP=27452,2
OK
```
**+QLWEXERSP: 0** //Successfully responded to the execute request

<span id="page-62-0"></span>![](_page_62_Picture_0.jpeg)

![](_page_62_Picture_2.jpeg)

#### <span id="page-62-1"></span>**Table 2: Summary of LwM2M <err>**

![](_page_62_Picture_128.jpeg)

#### <span id="page-62-2"></span>**Table 3: Summary of <status\_code>**

![](_page_62_Picture_129.jpeg)

![](_page_63_Picture_0.jpeg)

![](_page_63_Picture_56.jpeg)

![](_page_64_Picture_1.jpeg)

# <span id="page-64-0"></span>**7 Appendix A References**

#### <span id="page-64-1"></span>**Table 4: References**

![](_page_64_Picture_139.jpeg)

#### <span id="page-64-2"></span>**Table 5: Terms and Abbreviations**

![](_page_64_Picture_140.jpeg)

![](_page_65_Picture_0.jpeg)

![](_page_65_Picture_79.jpeg)